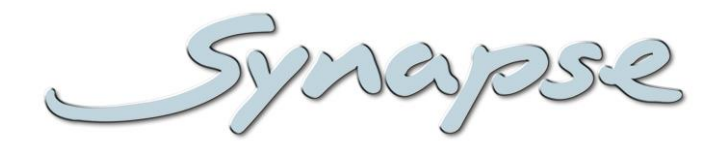

# **GXT100/110 HXT100/110**

Dual 3Gb/s, HD and SD input, frame synchronizer, up/down/cross converter, embedder and de-embedder

## **Installation and Operation manual**

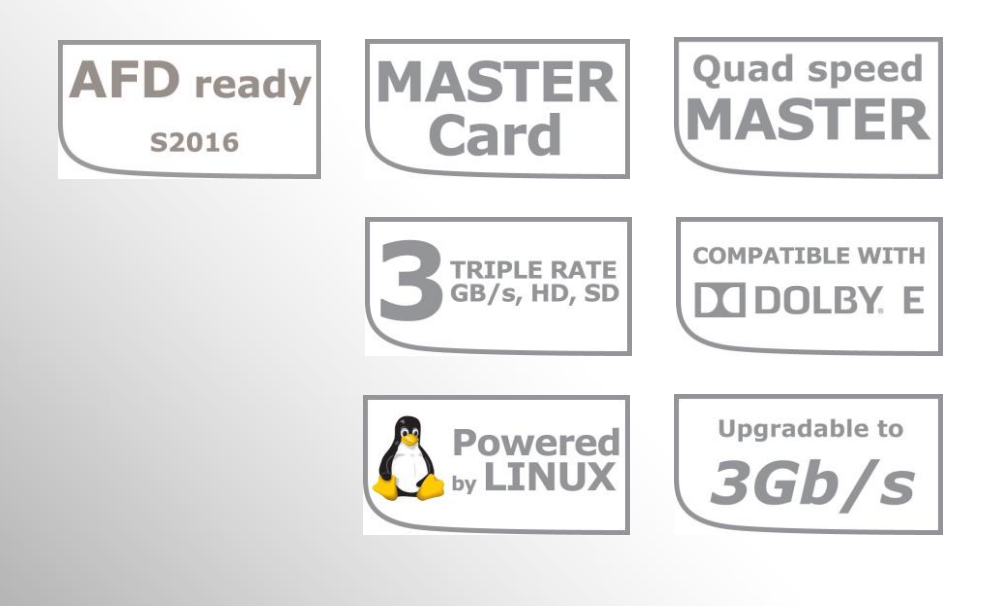

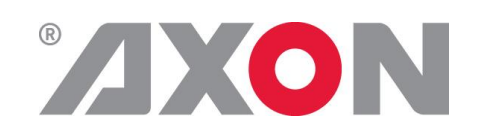

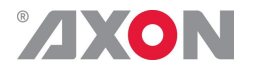

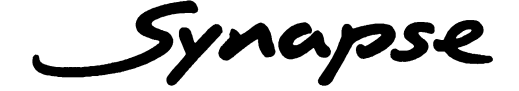

## **TECHNICAL MANUAL**

GXT100/110 HXT100/110

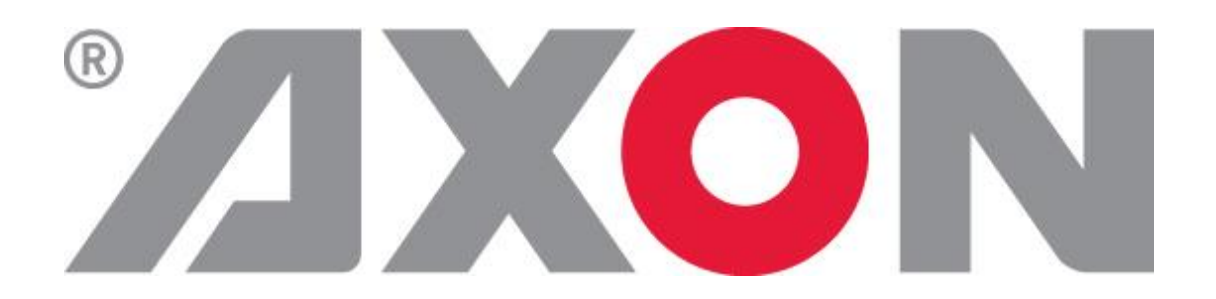

**Lange Wagenstraat 55 NL-5126 BB Gilze The Netherlands Phone: +31 161 850 450 Fax: +31 161 850 499 E-mail: [Info@axon.tv](mailto:Info@axon.tv) Web: www.axon.tv**

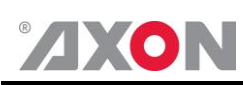

## **WARNING***:* TO REDUCE THE RISK OF FIRE OR ELECTRICAL SHOCK, DO NOT EXPOSE THIS APPLIANCE TO RAIN OR MOISTURE

● ALWAYS disconnect your entire system from the AC mains before cleaning any component. The product frame (SFR18 or SFR04) must be terminated with three-conductor AC mains power cord that includes an earth ground connection. To prevent shock hazard, all three connections must always be used.

- NEVER use flammable or combustible chemicals for cleaning components.
- NEVER operate this product if any cover is removed.
- NEVER wet the inside of this product with any liquid.
- NEVER pour or spill liquids directly onto this unit.
- NEVER block airflow through ventilation slots.
- NEVER bypass any fuse.
- NEVER replace any fuse with a value or type other than those specified.
- NEVER attempt to repair this product. If a problem occurs, contact your local Axon distributor.
- NEVER expose this product to extremely high or low temperatures.
- NEVER operate this product in an explosive atmosphere.

**Warranty:** Axon warrants their products according to the warranty policy as described in the general terms. That means that Axon Digital Design BV can only warrant the products as long as the serial numbers are not removed.

#### **Copyright © 2001 – 2015 AXON Digital Design B.V.**

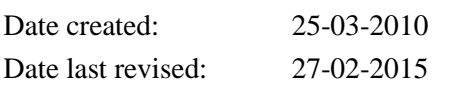

#### **Axon, the Axon logo and Synapse are trademarks of Axon Digital Design B.V.**

This product complies with the requirements of the product family standards for audio, video, audio-visual entertainment lighting control apparatus for professional use as mentioned below.

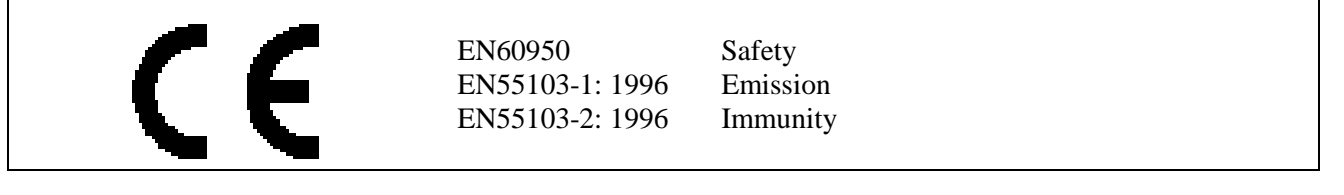

This device complies with part 15 of the FCC Rules Operation is subject to the following two conditions: (1) This device may cause harmful interference, and

interference that may cause undesired operation.

(2) This device must accept any interference received, including

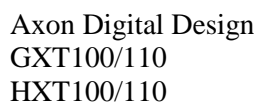

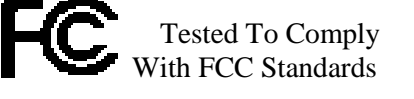

FOR HOME OR OFFICE USE

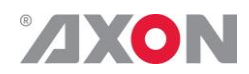

## **Table of Contents**

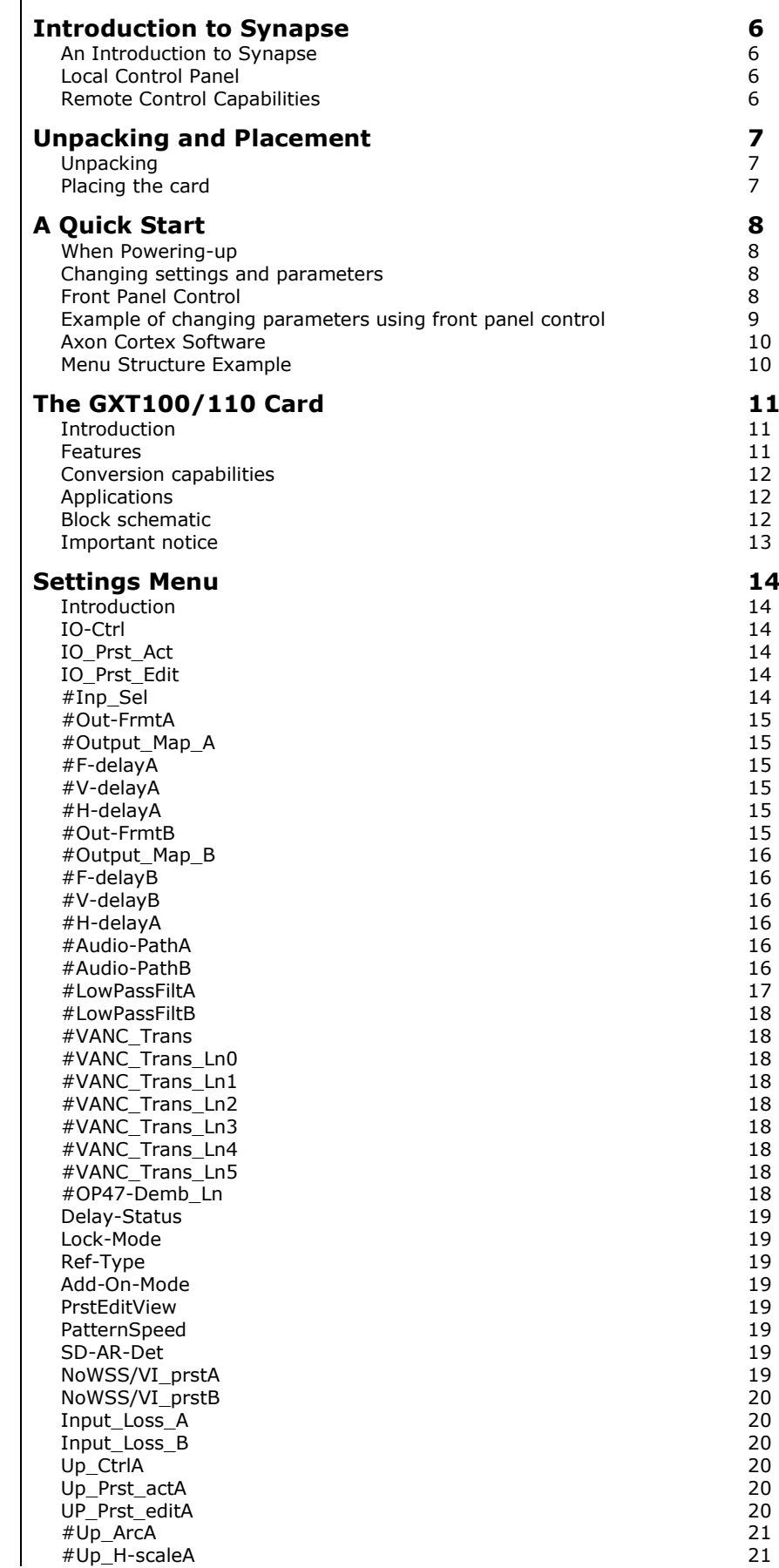

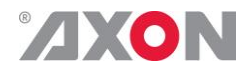

#Up\_V [-scaleA](#page-22-2) 21 #Up H-EnhA -EnhA 21 [#Up\\_ColorConvA](#page-22-4) 21 [Up\\_CtrlB](#page-23-0) 22 [Up\\_Prst\\_actB](#page-23-1) 22 [UP\\_Prst\\_editB](#page-23-2) 22 [#Up\\_ArcB](#page-23-3) 22 #Up\_H [-scaleB](#page-23-4) 22 #Up\_V-scaleB [-scaleB](#page-23-5) 22  $#Up$  H-EnhB -EnhB 22 [#Up\\_ColorConvB](#page-23-7) 22 [Dn\\_CtrlA](#page-24-0) 23<br>Dn Prst actA 23 [Dn\\_Prst\\_actA](#page-24-1) 23<br>
Dn\_Prst\_editA 23 [Dn\\_Prst\\_editA](#page-24-2) [#Dn\\_ArcA](#page-24-3) 23 #Dn\_H [-scaleA](#page-24-4) 23 #Dn\_V [-scaleA](#page-25-0) 24  $#Dn$  H-EnhA -EnhA 24 [#Dn\\_ColorConvA](#page-25-2) 24 [Dn\\_CtrlB](#page-25-3) [Dn\\_Prst\\_actB](#page-25-4) 24 Dn Prst\_editB 24 [#Dn\\_ArcB](#page-25-6) 24 #Dn\_H [-scaleB](#page-25-7) 24 #Dn\_V [-scaleB](#page-26-0) 25 #Dn H-EnhB -EnhB 25 [#Dn\\_ColorConvB](#page-26-2) 25 [Cr\\_CtrlA](#page-26-3) 25<br>Cr\_Prst actA 25 [Cr\\_Prst\\_actA](#page-26-4) [Cr\\_Prst\\_editA](#page-26-5) 25<br>
#Cr\_ArcA 26  $#Cr$ <sub>\_ArcA</sub> #Cr\_H [-scaleA](#page-27-1) 26 #Cr\_V [-scaleA](#page-27-2) 26 [#Cr\\_H](#page-27-3) -EnhA 26 [Cr\\_CtrlB](#page-28-0) 27 [Cr\\_Prst\\_actB](#page-28-1) 27<br>
Cr\_Prst\_editB 27 [Cr\\_Prst\\_editB](#page-28-2) [#Cr\\_ArcB](#page-28-3) 27<br>#Cr\_H-scaleB 27 #Cr\_H [-scaleB](#page-28-4) 27 #Cr\_V [-scaleB](#page-28-5) 27 [#Cr\\_H](#page-28-6)-EnhB -EnhB 27 [Tr\\_CtrlA](#page-29-0) 28 [Tr\\_Prst\\_ActA](#page-29-1) 28<br>
28 Tr Prst EditA 28 [Tr\\_Prst\\_EditA](#page-29-2) [#Tr\\_ArcA](#page-29-3) 28<br>#Tr\_H-scaleA 28 28 #Tr\_H [-scaleA](#page-29-4) 28 #Tr\_V [-scaleA](#page-29-5) 28  $#Tr$  H-EnhA -EnhA 29  $Tr_{\perp}$  CtrlB 29<br> $Tr_{\perp}$  Prst ActB 29 [Tr\\_Prst\\_ActB](#page-30-2) 29<br>Tr\_Prst\_EditB 29 [Tr\\_Prst\\_EditB](#page-30-3) 29<br>#Tr\_ArcB 29 [#Tr\\_ArcB](#page-30-4) 29 #Tr\_H [-scaleB](#page-30-5) 29 #Tr\_V [-scaleB](#page-30-6) 29  $#Tr$  H-EnhB -EnhB 29 [S2016](#page-31-0)-Line -Line 30 [Timecode](#page-31-1) -ins 30 [VITC\\_Ln\\_In](#page-31-2) 30 [VITC\\_Ln\\_Ctrl](#page-31-3) 30 [VITC\\_Ln\\_625](#page-31-4) 30 [VITC\\_Ln\\_525](#page-31-5) 30 [VITC\\_Ln\\_Dup](#page-31-6) 30 Ins CtrlA 30 [Ins\\_Prst\\_ActA](#page-31-8) 30 [Ins\\_Prst\\_EditA](#page-32-0) #VI [-InsertA](#page-32-1) 31 #VI [-DataA](#page-32-2) 31 #WSS [-InsertA](#page-32-3) 31 #WSS [-StndA](#page-32-4) 31 #WSS [-ExtndA](#page-32-5) 31 #S2016 [-InsertA](#page-32-6) 31 [#S2016](#page-32-7) -DataA 31 #OP47 -SDP [-Emb\\_A](#page-32-8) 31 [#CC\\_Ena\\_A](#page-32-9) 31

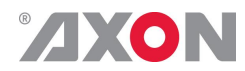

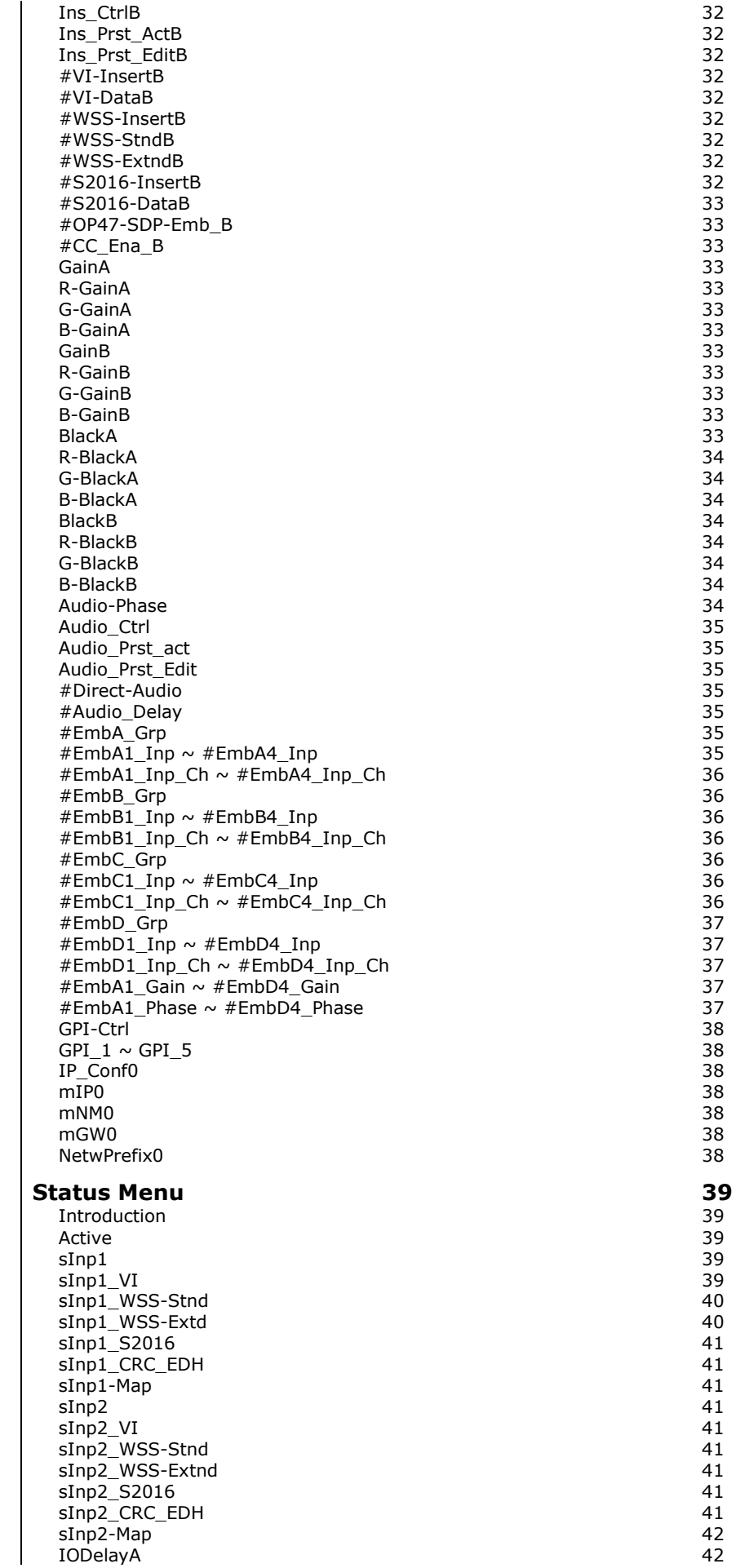

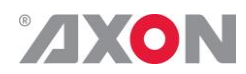

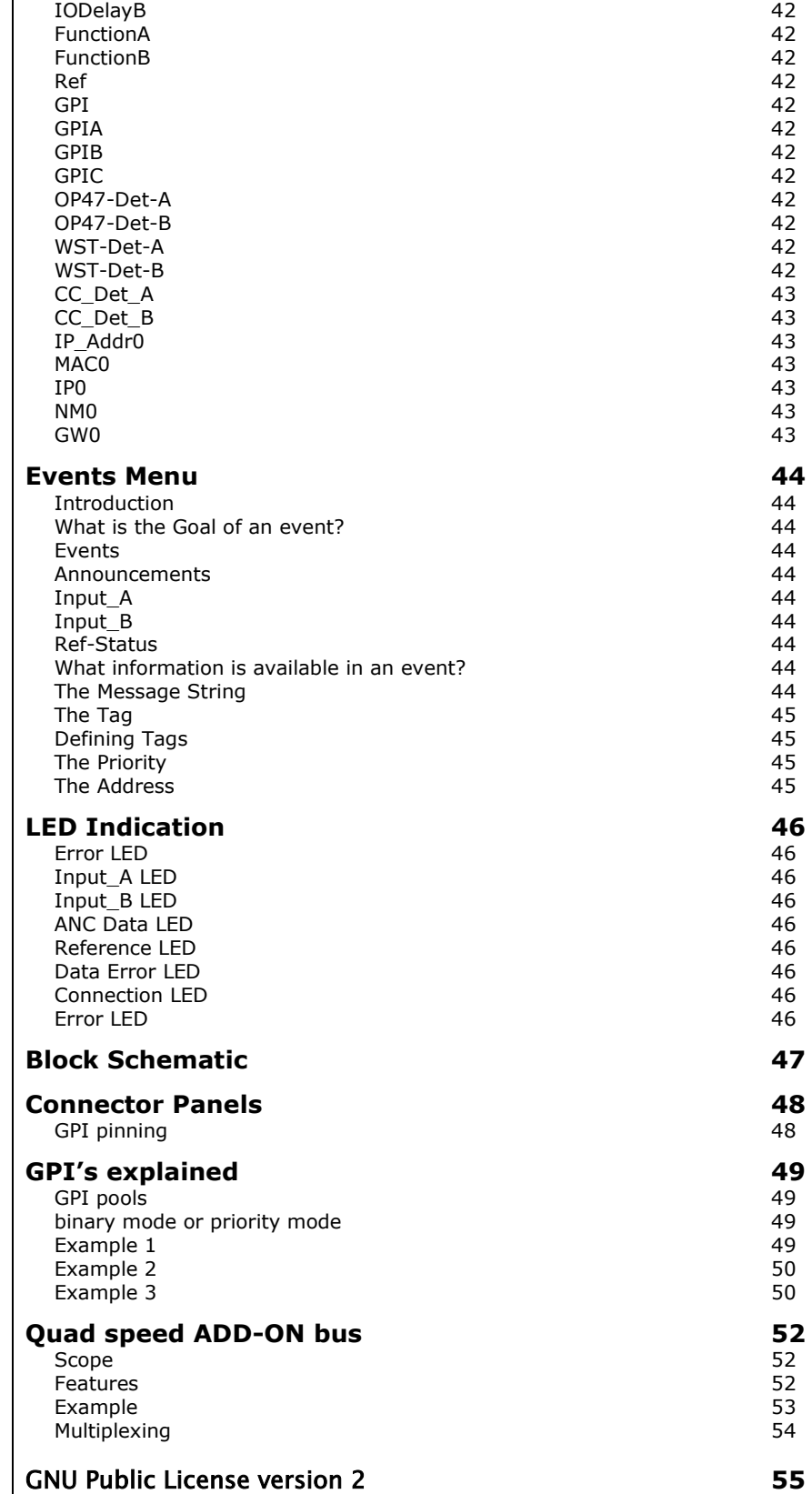

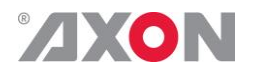

## <span id="page-7-0"></span>**1 Introduction to Synapse**

<span id="page-7-2"></span><span id="page-7-1"></span>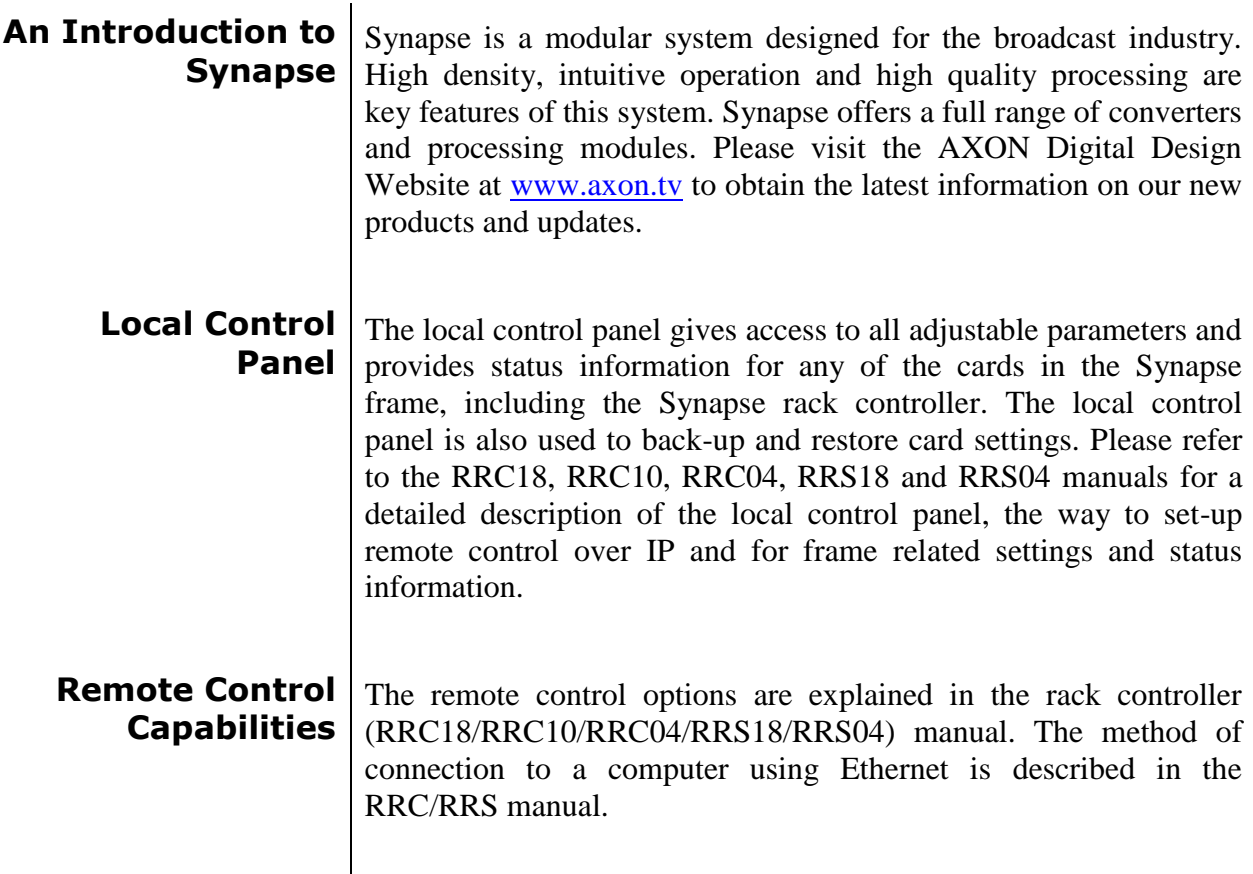

<span id="page-7-3"></span>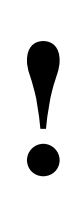

**CHECK-OUT:** "AXON CORTEX" SOFTWARE WILL INCREASE SYSTEM FLEXIBILITY OF ONE OR MORE SYNAPSE FRAMES

> Although not required to use Cortex with a Synapse frame, you are strongly advised to use a remote personal computer or laptop PC with Axon Cortex installed, as this increases the ease of use and understanding of the modules.

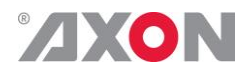

## <span id="page-8-0"></span>**<sup>2</sup> Unpacking and Placement**

<span id="page-8-1"></span>**Unpacking** The Axon Synapse card must be unpacked in an anti-static environment. Care must be taken NOT to touch components on the card – always handle the card carefully by the edges. The card must be stored and shipped in anti-static packaging. Ensuring that these precautions are followed will prevent premature failure from components mounted on the board.

<span id="page-8-2"></span>**Placing the card** The Synapse card can be placed vertically in an SFR18 frame or horizontally in an SFR04 and SFR08 frame. Locate the two guide slots to be used, slide in the mounted circuit board, and push it firmly to locate the connectors.

> Correct insertion of card is essential as a card that is not located properly may show valid indicators, but does not function correctly.

> **NOTE:** On power up all LED's will light for a few seconds, this is the time it takes to initialise the card.

> **NOTE:** Please check appendix 1 before connecting any backpanel!

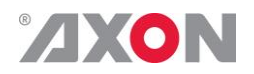

## <span id="page-9-0"></span>**<sup>3</sup> A Quick Start**

<span id="page-9-1"></span>**When Poweringup** On powering up the Synapse frame, the card set will use basic data and default initialisation settings. All LED's will light during this process. After initialisation, several LED's will remain lit – the exact number and configuration is dependant upon the number of inputs connected and the status of the inputs.

<span id="page-9-2"></span>**Changing settings and parameters** The front panel controls or the Synapse Cortex can be used to change settings. An overview of the settings can be found in chapter 5, 6 and 7 of this manual.

<span id="page-9-3"></span>**Front Panel Control**

Front Panel Display and Cursor

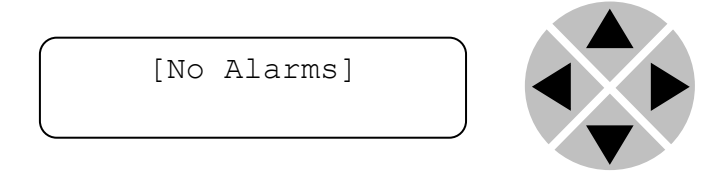

Settings are displayed and changed as follows;

Use the cursor 'arrows' on the front panel to select the menu and parameter to be displayed and/or changed.

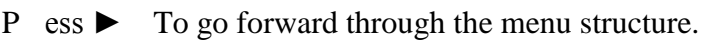

- Press ◄ To go back through the menu structure.
- Press  $\triangle$  To move up within a menu or increase th value of a parameter.
- Press ▼ To move down through a menu or decrease the value of a parameter.

NOTE: Whilst editing a setting, pressing ► twice will reset the value to its default.

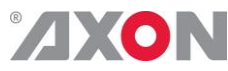

<span id="page-10-0"></span>**Example of changing parameters using front panel control**

With the display as shown below

```
RRC18 [Select Card]
>S01=SFS10
```
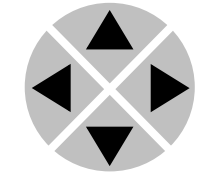

Pressing the  $\blacktriangleright$  selects the SFS10 in frame slot 01.

The display changes to indicate that the SFS10 has been selected. In this example the Settings menu item is indicated.

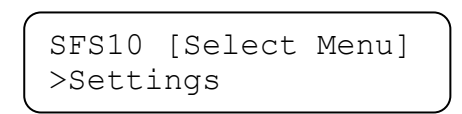

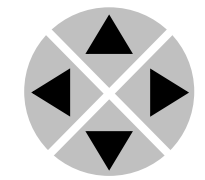

Pressing the ► selects the menu item shown, in this example Settings.

(Pressing  $\blacktriangle$  or  $\nabla$  will change to a different menu eg Status, Events).

The display changes to indicate that the SFS10 Settings menu item SDI-Format has been selected and shows that it current setting is Auto.

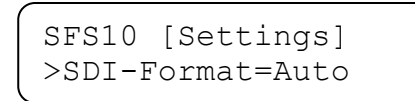

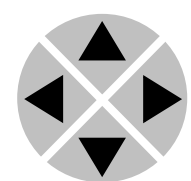

Pressing the  $\blacktriangleright$  selects the settings item shown, in this example SDI-Format.

(Pressing  $\triangle$  or  $\nabla$  will change to a different setting, eg Mode, H-Delay).

The display changes to indicate that the SFS10 Edit Setting menu item SDI-Format has been selected.

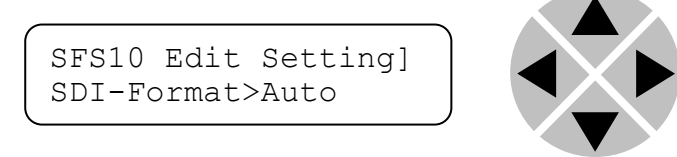

To edit the setting of the menu item press  $\triangle$  or  $\nabla$ .

All menu items can be monitored and/or changed in this way. Changing a setting has an immediate effect.

<span id="page-11-0"></span>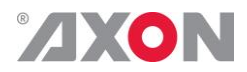

**Axon Cortex Software** Axon Cortex can be used to change the settings of Synapse modules from a PC, either locally or remotely. The software enables communication based on TCP/IP between the Setup PC and Synapse frames/modules.

> Each Synapse frame is addressed through its rack controller's unique IP address, giving access to each module, its menus and adjustment items. Axon Cortex has access to data contained within the Synapse module and displays it on a GUI. The software has an intuitive structure following that of the module that it is controlling.

For operation of Axon Cortex, please refer to the Cortex help files.

<span id="page-11-1"></span>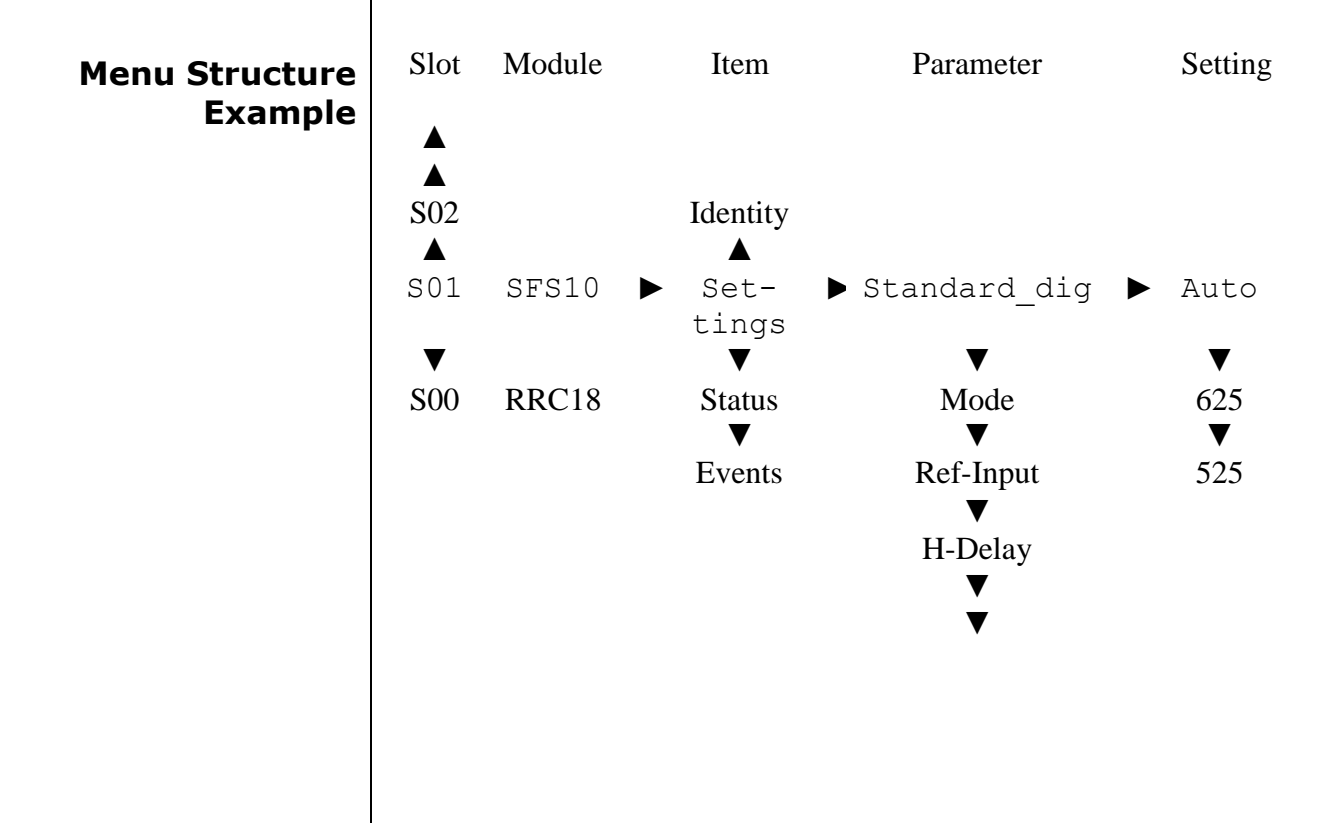

**NOTE:** Further information about Front Panel Control and Synapse Cortex can be obtained from the RRC and RRS operational manuals and the Cortex help files.

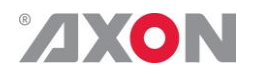

## <span id="page-12-0"></span>**<sup>4</sup> The GXT100/110 Card**

<span id="page-12-2"></span><span id="page-12-1"></span>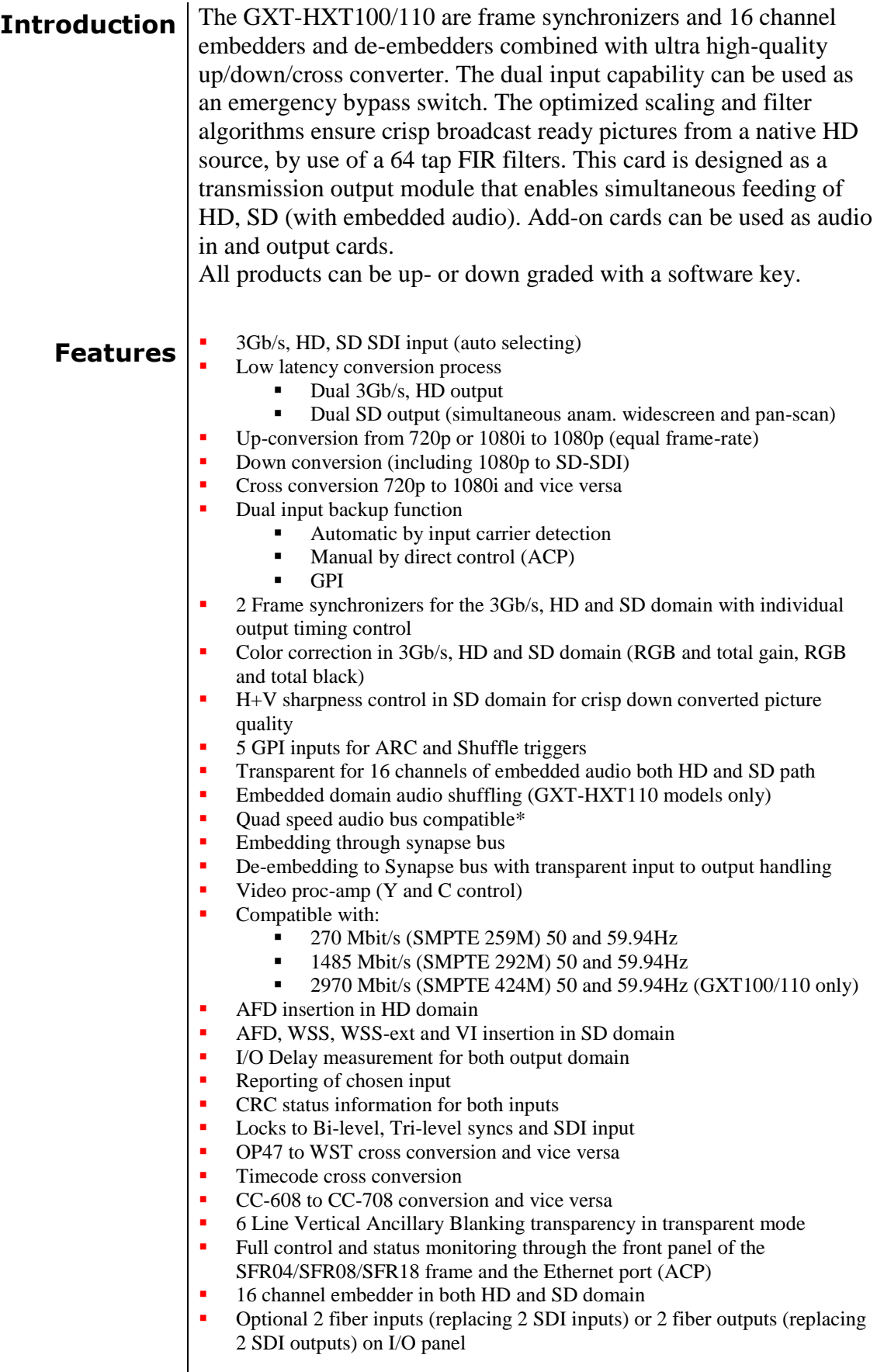

 $* =$  Refer to Appendix 2: Quad speed ADD-ON bus

<span id="page-13-0"></span>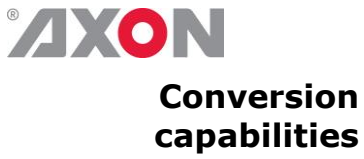

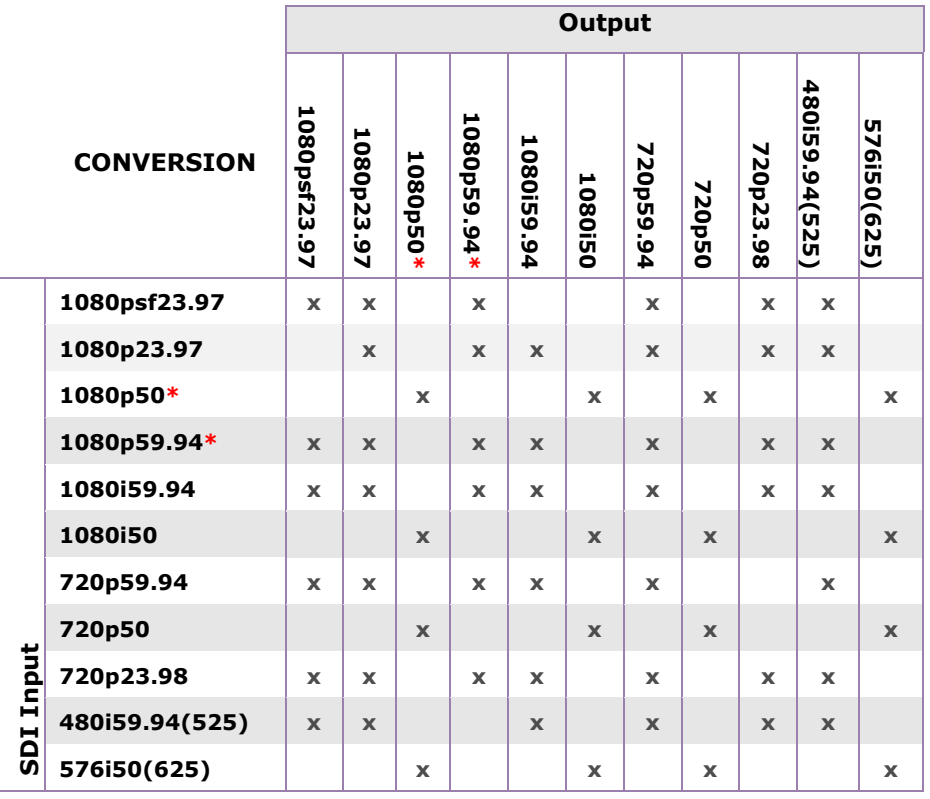

<span id="page-13-1"></span>**Applications CE** OB van output card with 16 channel embedding (in combination with 2 x DIO48)

- $\sim$  2x1 HD protection switch with SD monitoring output
- Dual domain (HD  $\&$  SD) production down converter with individual timing adjustment

#### <span id="page-13-2"></span>**Block schematic**

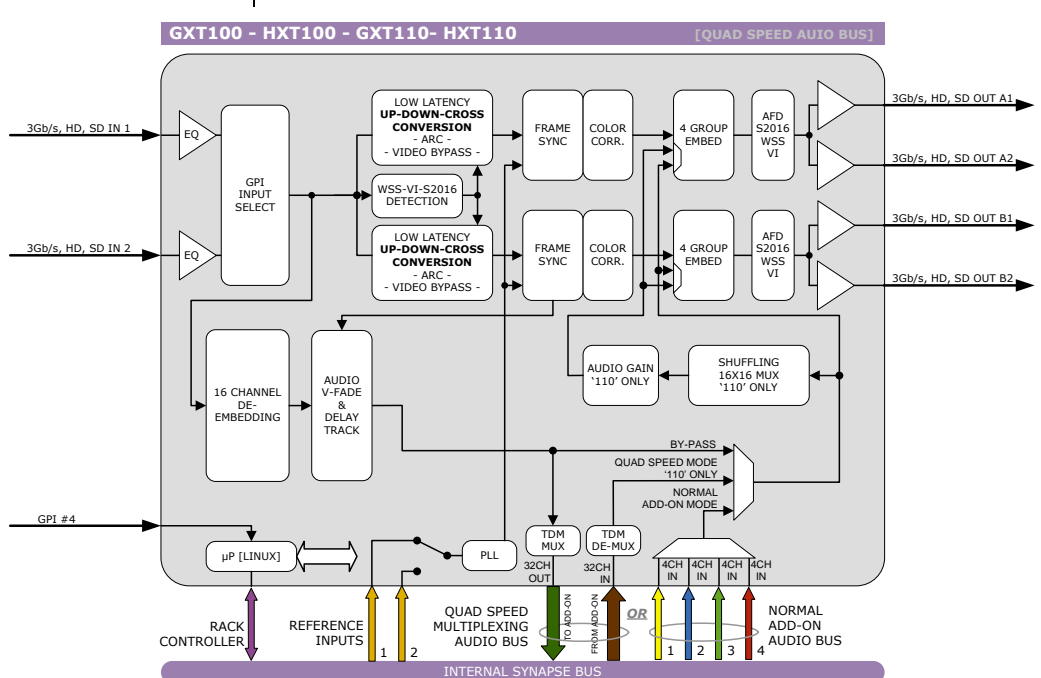

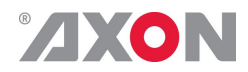

#### <span id="page-14-0"></span>**Important notice** Historically, closed captions were transmitted in NTSC line 21 according to EIA-608. This allows two caption data bytes per field to be transmitted.With the introduction of HD and DTV a new Closed Caption specification was made, EIA-708. This allows sending more data per field, for extended language, color support, PMT and EIT and timecode data.

The new DTV caption format cannot be translated back to EIA-608. However the EIA-708 may include EIA-608 data as "NTSC closed captions" for compatibility with old decoders.

This card only de-embeds the NTSC closed captions, not the DTV closed captions. It will not function with a DTV-only 708 closed caption source.

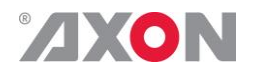

## <span id="page-15-0"></span>**<sup>5</sup> Settings Menu**

<span id="page-15-1"></span>**Introduction** The settings menu displays the current state of each GXT/HXT100-110 setting and allows you to change or adjust it. Settings can be changed using the front panel of the Synapse frame (SFR18, SFR08 or SFR04) or with Cortex. Also the SCP08 control can be used. Please refer to chapter 3 for information on the Synapse front panel control and Cortex.

*Note:* All items preceded with a #-sign are part of the presets.

#### **SYSTEM SETTINGS**

- <span id="page-15-2"></span>**IO-Ctrl** This card has separate presets for the input and output settings under the 'SYSTEM SETTINGS' header. With this item you select how the IO presets are controlled: Manually (manual) or via GPItriggers (GPI, GPI-A, GPI-B or GPI-C). By default it is set to Manual.
- <span id="page-15-3"></span>**IO\_Prst\_Act** With this item you can manually change the currently active IO settings. Can be any preset between 1 and 8. By default it is set to 1. All menu settings that are preceded with a '# '-prefix under the 'SYSTEM SETTINGS' header are part of the preset.
- <span id="page-15-5"></span><span id="page-15-4"></span>**IO\_Prst\_Edit** | Here you can select which of the 8 selectable IO settings presets you want to edit. Changing this will not change the active preset, unless the currently active preset is the same you are going to edit. All menu settings that are preceded with a '# '-prefix under the 'SYSTEM SETTINGS' header are part of the preset.
	- **#Inp\_Sel** With this item you can select which input you want to use. Can be SDI-1 (SDI input 1) or SDI-2 (SDI input 2). You can also choose a Zoneplate or Colorbar as input. Set to auto will automatically detect which SDI input holds a valid input. If both inputs have a correct input, SDI-1 will be chosen. The default for this setting is  $SDI-1$ .

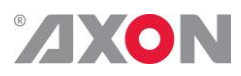

<span id="page-16-5"></span><span id="page-16-4"></span><span id="page-16-3"></span><span id="page-16-2"></span><span id="page-16-1"></span><span id="page-16-0"></span>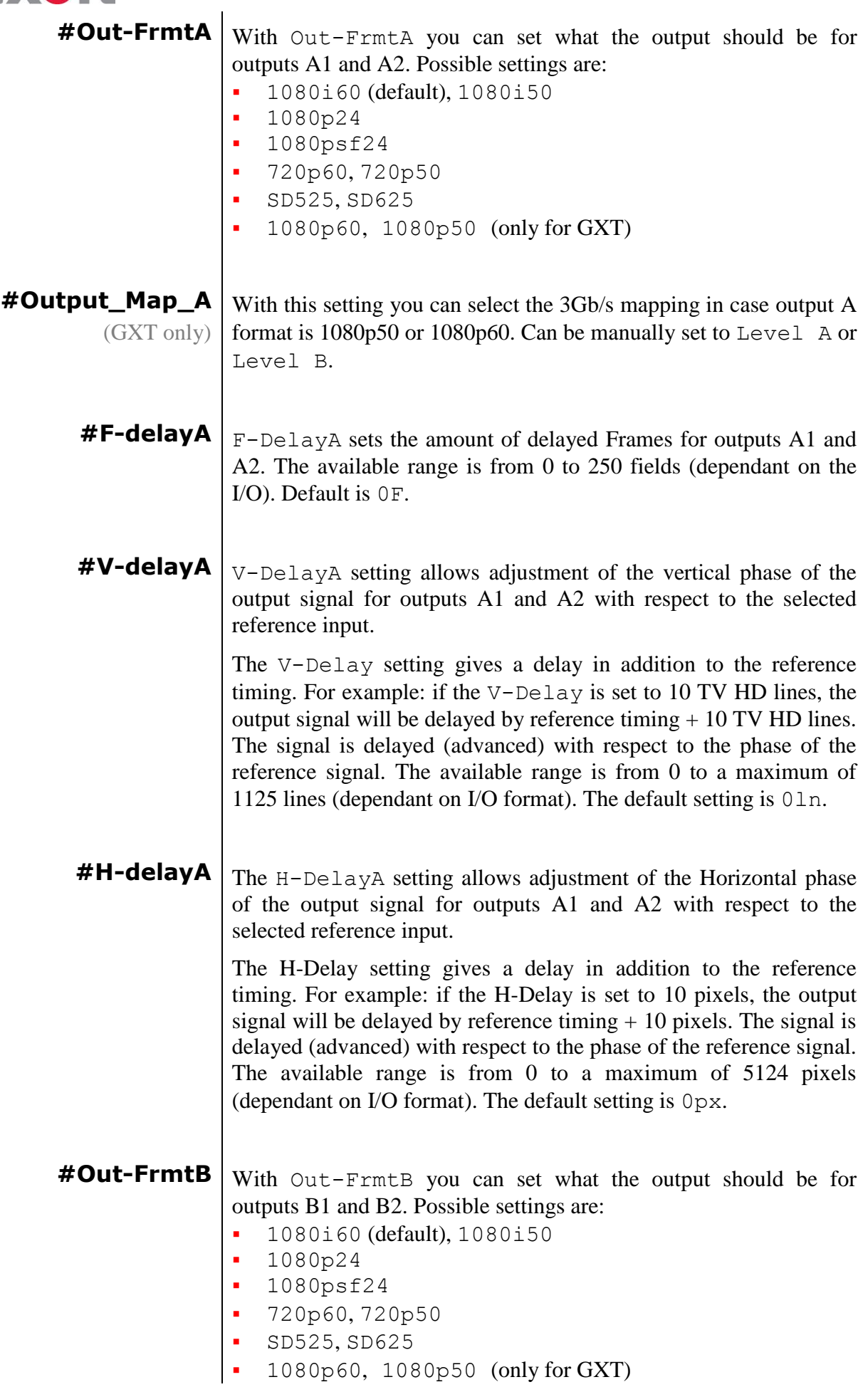

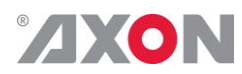

<span id="page-17-5"></span><span id="page-17-4"></span><span id="page-17-3"></span><span id="page-17-2"></span><span id="page-17-1"></span><span id="page-17-0"></span>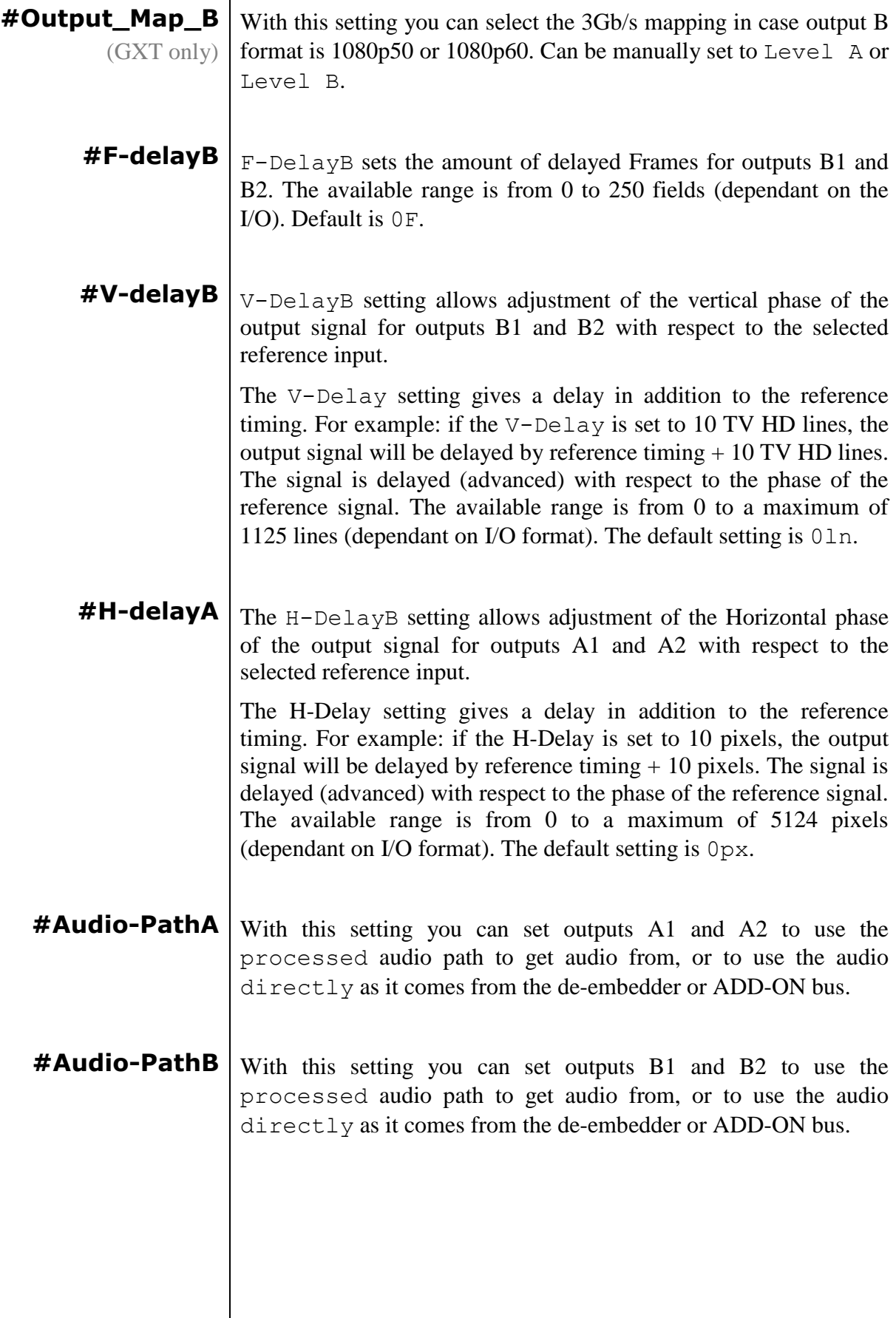

<span id="page-18-0"></span>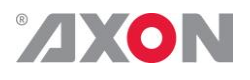

**#LowPassFiltA** Here you can set the horizontal and vertical video low-pass filter for channel A. These are the possible settings:

> ■ Off: the normal broadband filters will be used when the card is converting. A 64 taps brick wall type horizontal filter:

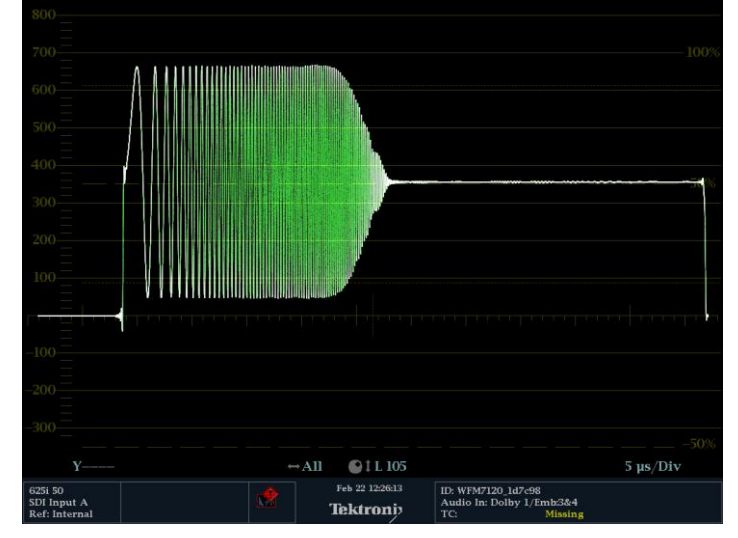

■ H\_only: a less steep filter with no aliasing Y and soft for C for less ringing effects:

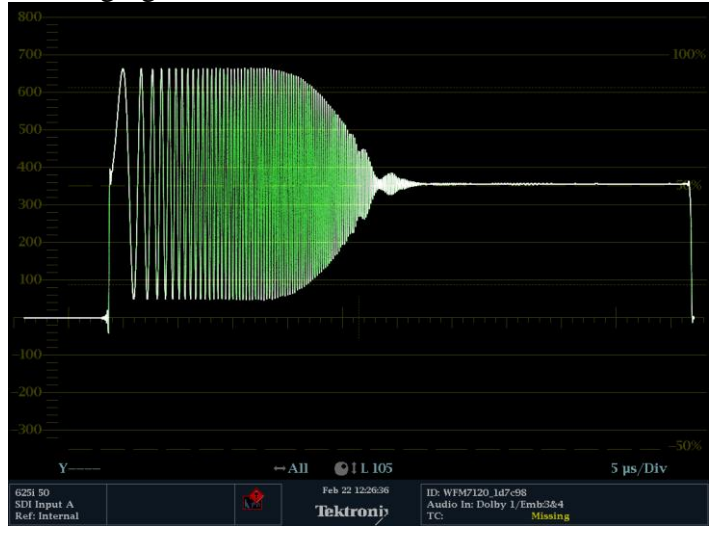

- V only: vertical filters will be active which "soften" the image and prevents "ring"-effects in down converted content.
- H\_And\_V: same horizontal filter as described under H\_Only will be active, together with the vertical filters described under V\_only.
- H2 Only: less steep filter with aliasing and soft for C for less ringing, more sharpness but with aliasing:

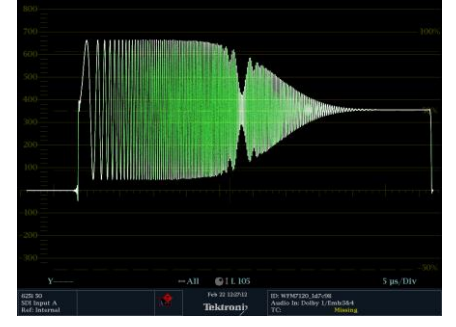

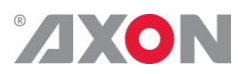

<span id="page-19-8"></span><span id="page-19-7"></span><span id="page-19-6"></span><span id="page-19-5"></span><span id="page-19-4"></span><span id="page-19-3"></span><span id="page-19-2"></span><span id="page-19-1"></span><span id="page-19-0"></span>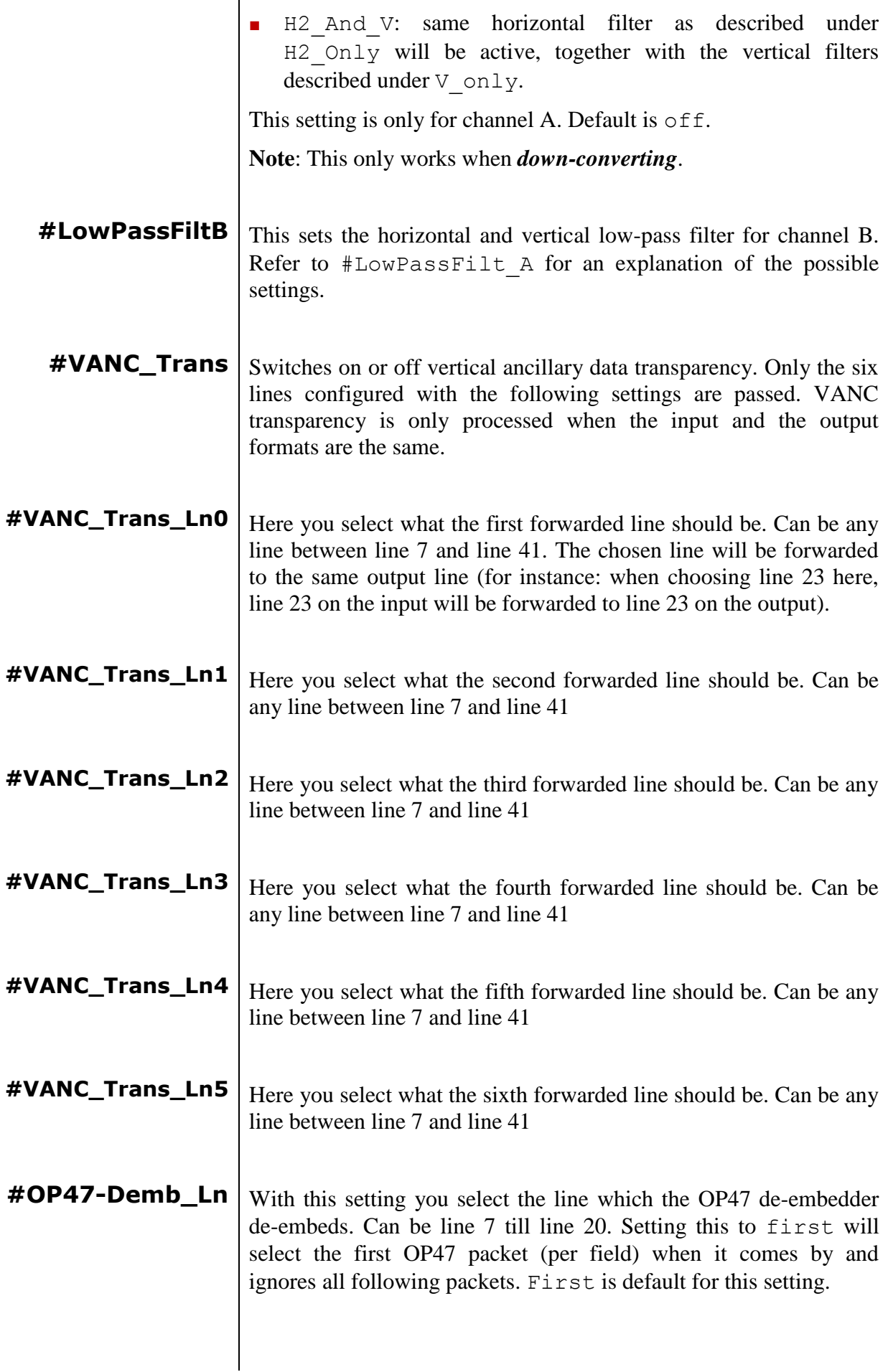

<span id="page-20-0"></span>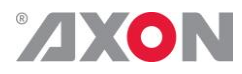

**Delay-Status** It is possible to display (in the status menu  $IODelay$ ) the processing time of the card in the status menu. This setting allows you to switch this function ON or OFF.

Default setting is OFF

<span id="page-20-1"></span>**Lock-Mode**  $\vert$  Lock-Mode determines whether the card is locked to his input (input 1), to the reference (Ref1 or Ref2) or freerun (not locked). By default it is set to Ref1. Can also be set to RefAuto.

> When set to RefAuto the card chooses refl as its source. Whenever ref1 fails, it will switch to ref 2 (only for SFR08 and SFR18 frames and only when ref2 offers the same ref format as ref 1). When ref 1 is back up again, it will only automatically switch back to ref 1 when ref 2 fails.

- <span id="page-20-2"></span>**Ref-Type** Sets the type of incoming reference. Can be either Bi-Level or Tri-Level. Default is Bi-Level.
- <span id="page-20-3"></span>**Add-On-Mode** With this setting you select whether the Synpase add-on bus should work in quad speed mode or in normal mode. Default is normal.
- <span id="page-20-4"></span>**PrstEditView** With this setting set to Follow Active, the edit preset settings (like for instance UP\_Prst\_editA and UP\_Prst\_editB) will follow the active preset when the active preset is changed. This to avoid confusion when changing the active. Set to Independent the edit preset will not automatically follow active preset changes. By default set to Follow Active.
- <span id="page-20-5"></span>**PatternSpeed** Sets the speed of the test-pattern (see settings Inp SelA and Inp  $Se1B)$  animation between 0 (still) and 15 (fast). Default is 1.
- <span id="page-20-6"></span>**SD-AR-Det** This card can switch between presets on the changes of the aspect ratio. Aspect ratio information can be taken out of the VI (video index), WSS (widescreen signaling) or WSS-extended (extended form of widescreen signaling). With this setting you can select which of the above protocols should be used to detect aspect ratio changes. By default it is set to VI.
- <span id="page-20-7"></span>**NoWSS/VI\_prstA** With this setting you can set to which preset the card should jump outputs A1 and A2, when no WSS or VI information is found. Can be any preset between 1 and 16 or Hold (holds current active preset). By default it is set to Hold.

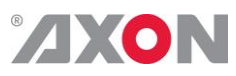

<span id="page-21-5"></span><span id="page-21-4"></span><span id="page-21-3"></span><span id="page-21-2"></span><span id="page-21-1"></span><span id="page-21-0"></span>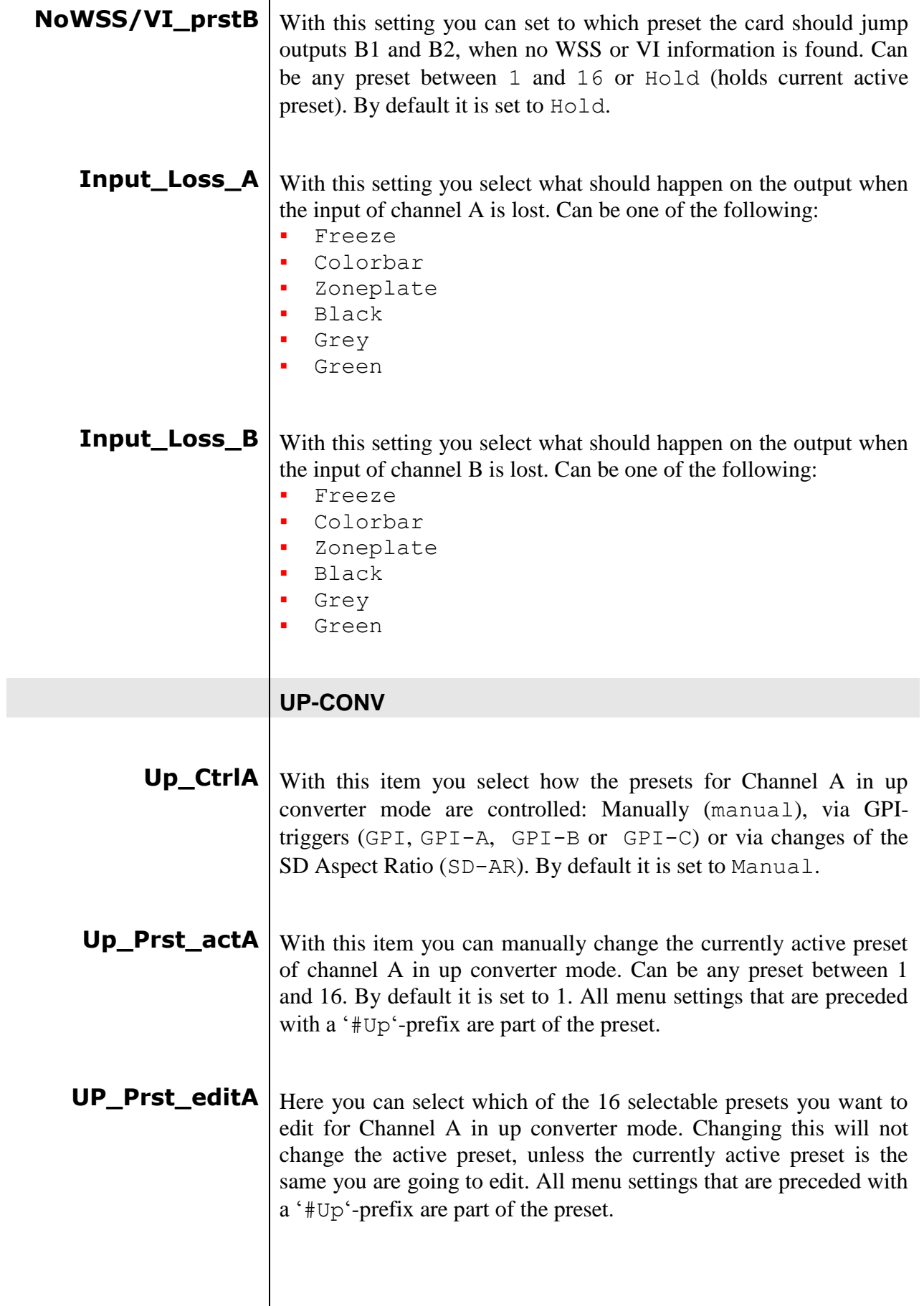

<span id="page-22-0"></span>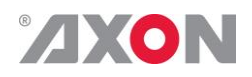

**#Up\_ArcA** With this item you set the Aspect Ratio of the output of channel A in up converter mode. Can be Anamorphic, V-Zoom, PBox-4:3, PBox-14:9 or Variable (custom set AR, set by H-scale and V-scale settings). The following table shows examples of the possible aspect ratios when the input source is  $4.3$ .

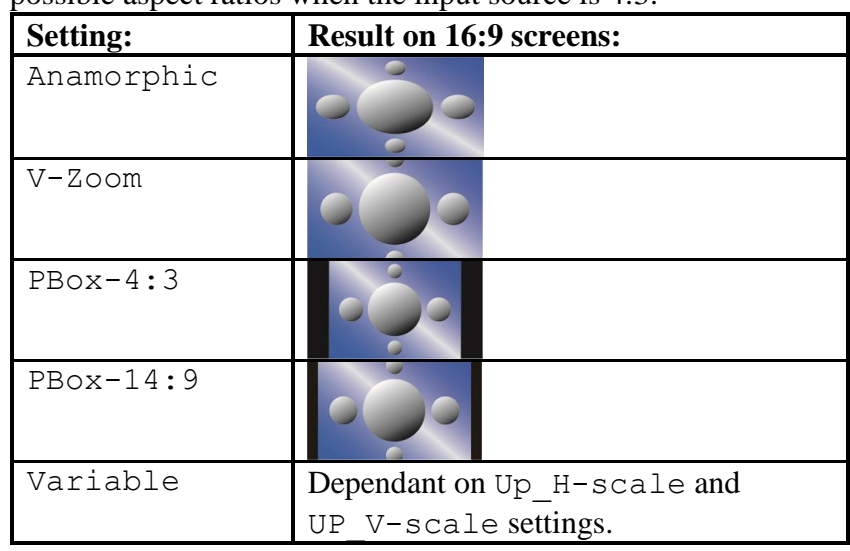

- <span id="page-22-1"></span>**#Up\_H-scaleA** The horizontal scaling of the TV picture of channel A in up converter mode is set using #Up\_H-scaleA. #Up\_H-scaleA can be set within the range of 50% to 200% of the input signal (only used when #Up\_ArcA is set to variable). Default value is 100%.
- <span id="page-22-2"></span>**#Up\_V-scaleA** Sets the vertical scaling of the TV picture of channel A in up converter mode. Can be set within the range of 50% to 200% of the input signal (only used when #Up\_ArcA is set to variable). Default value is 100%.
- <span id="page-22-3"></span>**#Up\_H-EnhA** With this item you can set the horizontal picture enhancement of channel A in up converter mode between 0 and 100%. By default set to 0%.
- <span id="page-22-4"></span>**#Up\_ColorConvA**  $\vert$  ColorConvA optimizes the color conversion for Channel A in up converter mode. As the color coding of HD (709) and SD(601) are different, it is necessary to convert these when Channel A is up-converting. The best result is generated when the upconverter is active and the 601to709 setting is selected. It is also possible to switch the filter off. The default setting is 601to709.

<span id="page-23-0"></span>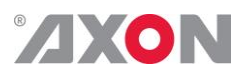

- **Up\_CtrlB** With this item you select how the presets for Channel B are controlled in up converter mode: Manually (manual), via GPItriggers (GPI, GPI-A, GPI-B, GPI-C) or via changes of the SD Aspect Ratio (SD-AR). By default it is set to Manual.
- <span id="page-23-1"></span>**Up\_Prst\_actB** With this item you can manually change the currently active preset of channel B in up converter mode. Can be any preset between 1 and 16. By default it is set to 1. All menu settings that are preceded with a '#Up'-prefix are part of the preset.
- <span id="page-23-3"></span><span id="page-23-2"></span>**UP\_Prst\_editB** Here you can select which of the 16 selectable presets you want to edit for Channel B in up converter mode. Changing this will not change the active preset, unless the currently active preset is the same you are going to edit. All menu settings that are preceded with a '#Up'-prefix are part of the preset.
	- **#Up\_ArcB** With this item you set the Aspect Ratio of the output of channel B in up converter mode. Can be Anamorphic, V-Zoom, PBox-4:3, PBox-14:9 or Variable (custom set AR, set by H-scale and V-scale settings). The table in setting #Up\_ArcA shows examples of the possible aspect ratios when the input source is 4:3.
- <span id="page-23-4"></span>**#Up\_H-scaleB** The horizontal scaling of the TV picture of channel B in up converter mode is set using #Up\_H-scaleB. #Up\_H-scaleB can be set within the range of 50% to 200% of the input signal (only used when #Up\_ArcB is set to variable). Default value is 100%.
- <span id="page-23-5"></span> $\textbf{\#Up\_V-scaleB}$  Sets the vertical scaling of the TV picture of channel B in up converter mode. Can be set within the range of 50% to 200% of the input signal (only used when #Up\_ArcB is set to variable). Default value is 100%.
- <span id="page-23-6"></span>**#Up\_H-EnhB** With this item you can set the horizontal picture enhancement of channel B in up converter mode between 0 and 100%. By default set to 0%.
- <span id="page-23-7"></span>**#Up\_ColorConvB** | ColorConvB optimizes the color conversion in up converter mode. As the color coding of HD (709) and SD (601) are different, it is necessary to convert these when Channel B is up-converting. The best result is generated when the up-converter is active and the 601to709 setting is selected. It is also possible to switch the filter off. The default setting is 601to709.

## ZF ON

#### **DOWN-CONV**

- <span id="page-24-0"></span>**Dn\_CtrlA** With this item you select how the presets for Channel A are controlled in down converter mode: Manually (manual), via GPItriggers (GPI, GPI-A, GPI-B or GPI-C) or via changes of the HD Aspect Ratio (S2016). By default it is set to Manual.
- <span id="page-24-1"></span>**Dn\_Prst\_actA** With this item you can manually change the currently active preset of channel A in down converter mode. Can be any preset between 1 and 16. By default it is set to 1. All menu settings that are preceded with a '#Dn'-prefix are part of the preset.
- <span id="page-24-2"></span>**Dn\_Prst\_editA** Here you can select which of the 16 selectable presets you want to edit for Channel A in down converter mode. Changing this will not change the active preset, unless the currently active preset is the same you are going to edit. All menu settings that are preceded with a '#Dn'-prefix are part of the preset.

<span id="page-24-3"></span>**#Dn\_ArcA** With this item you set the ARC of the output of channel A in down converter mode. Can be Anamorphic, CenterCut, LBox-16:9, LBox-14:9 or Variable. The following table shows examples of the possible aspect ratios when the input source is 16:9.

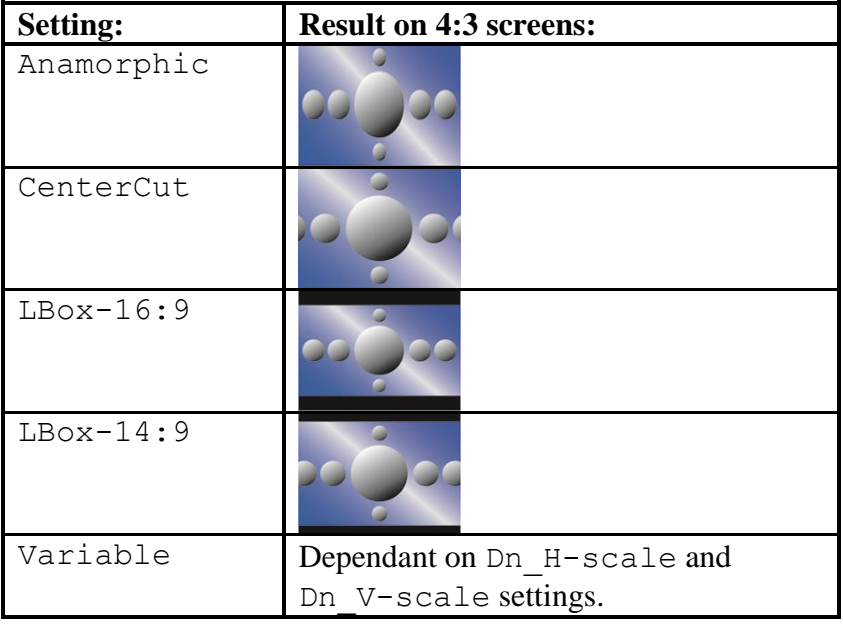

<span id="page-24-4"></span>**#Dn\_H-scaleA** The horizontal scaling of the TV picture of channel A in down converter mode is set using #Dn\_H-scaleA. #Dn\_H-scaleA can be set within the range of 50% to 200% of the input signal (only used when #Dn\_ArcA is set to variable). Default value is 100%.

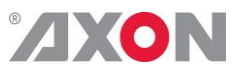

<span id="page-25-7"></span><span id="page-25-6"></span><span id="page-25-5"></span><span id="page-25-4"></span><span id="page-25-3"></span><span id="page-25-2"></span><span id="page-25-1"></span><span id="page-25-0"></span>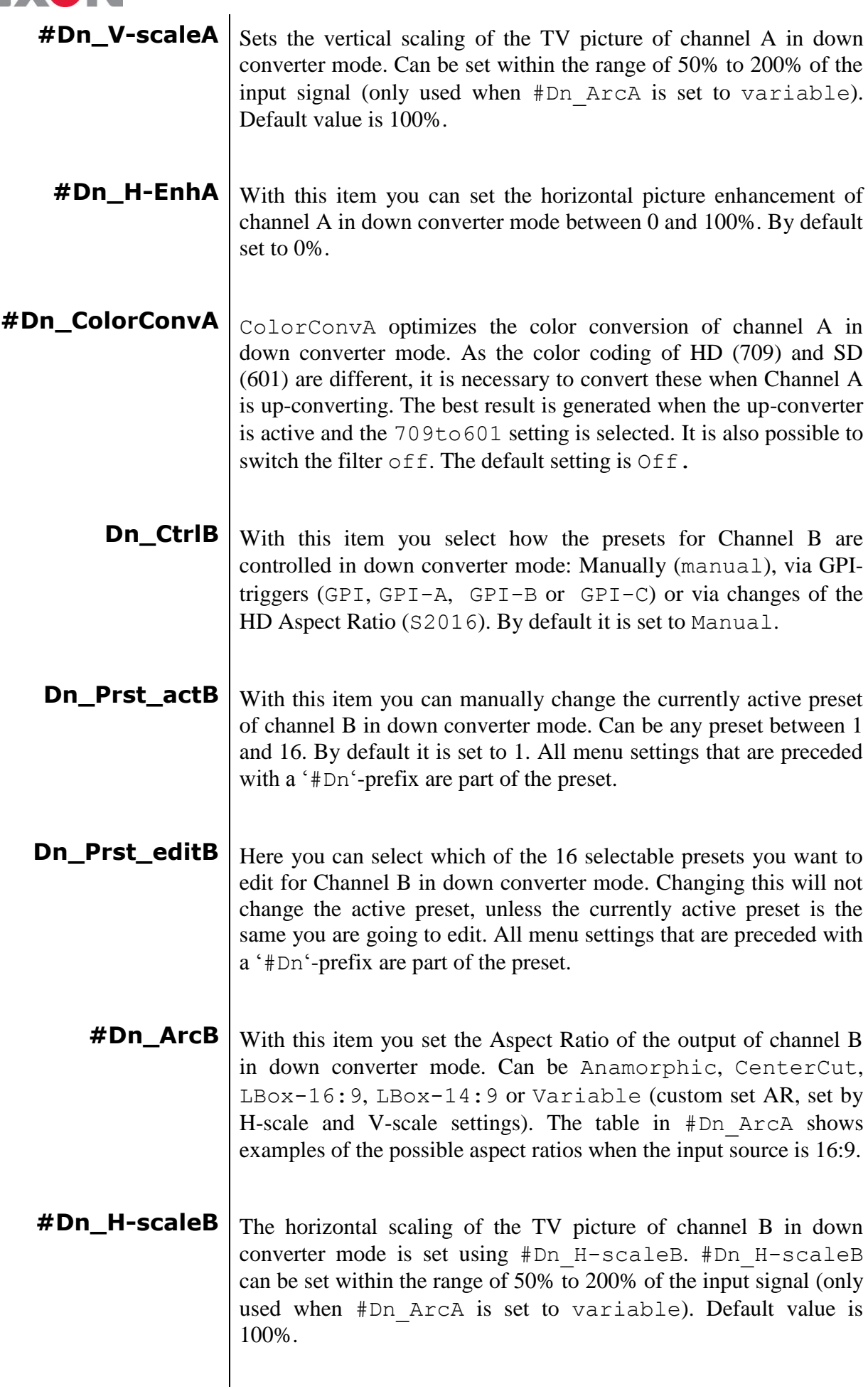

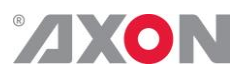

<span id="page-26-5"></span><span id="page-26-4"></span><span id="page-26-3"></span><span id="page-26-2"></span><span id="page-26-1"></span><span id="page-26-0"></span>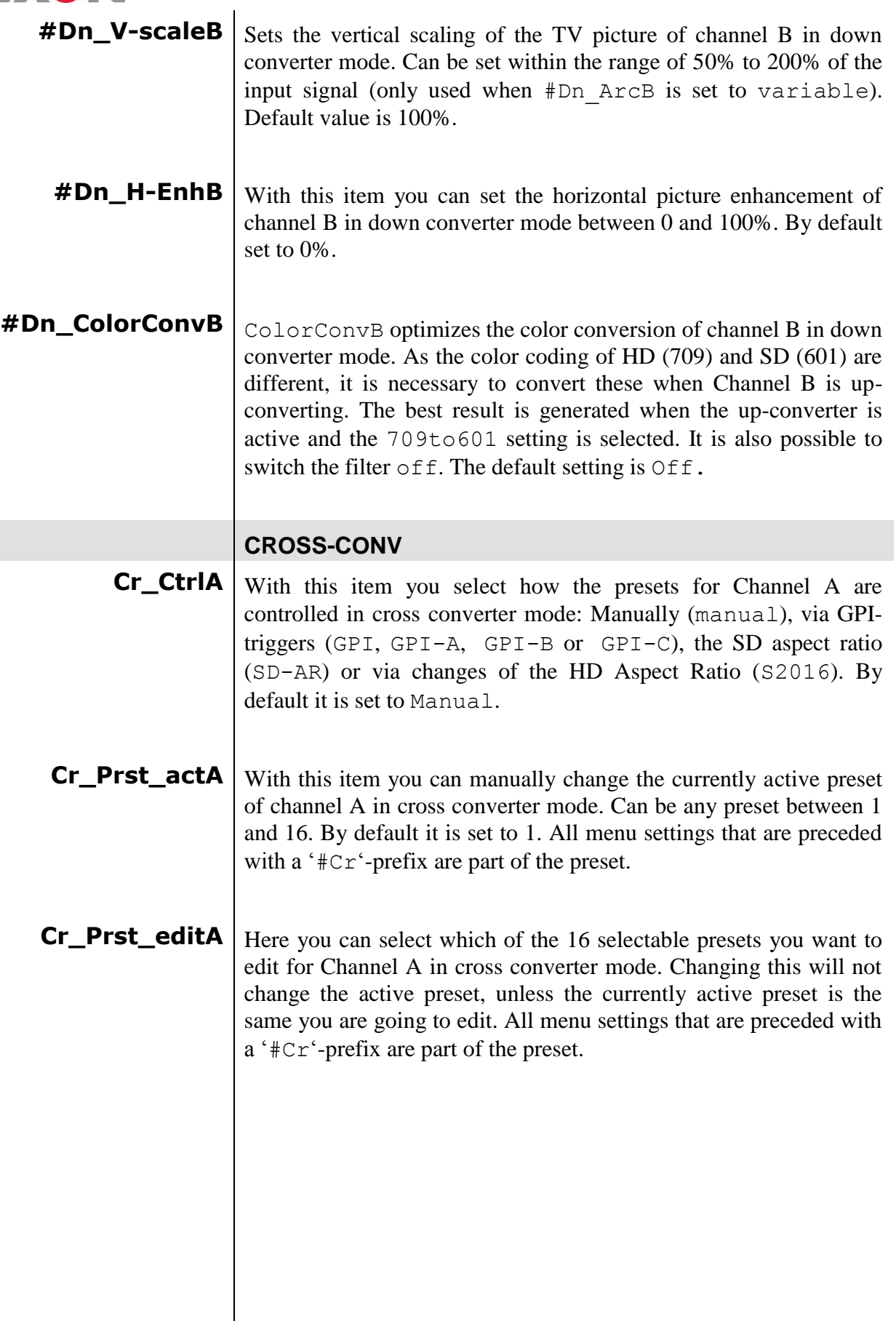

## <span id="page-27-0"></span>ZXON

**#Cr\_ArcA** With this item you set the Aspect Ratio of the output of channel A in cross converter mode. Can be Anamorphic, V-Zoom, CenterCut, LBox-16:9, LBox-14:9, PBox-4:3, PBox-14:9 or Variable (custom set AR, set by H-scale and V-scale settings). The following table shows examples of the aspect ratios.

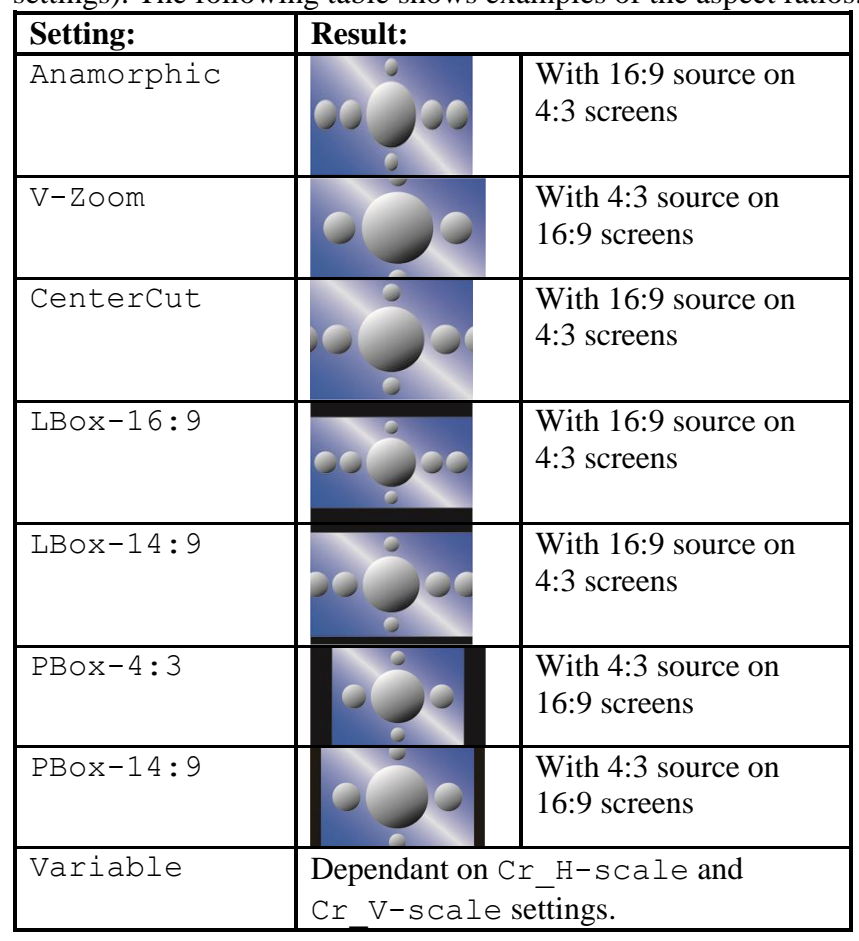

- <span id="page-27-1"></span>**#Cr\_H-scaleA** The horizontal scaling of the TV picture of channel A in cross converter mode is set using #Cr\_H-scaleA. #Cr\_H-scaleA can be set within the range of  $50\%$  to 200% of the input signal (only used when #Cr\_ArcA is set to variable). Default value is 100%.
- <span id="page-27-3"></span><span id="page-27-2"></span>**#Cr\_V-scaleA** Sets the vertical scaling of the TV picture of channel A in cross converter mode. Can be set within the range of 50% to 200% of the input signal (only used when #Up\_ArcA is set to variable). Default value is 100%.
	- **#Cr\_H-EnhA** With this item you can set the horizontal picture enhancement of channel A in cross converter mode between 0 and 100%. By default set to 0%.

<span id="page-28-0"></span>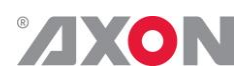

- **Cr\_CtrlB** With this item you select how the presets for Channel B are controlled in cross converter mode: Manually (manual), via GPItriggers (GPI, GPI-A, GPI-B or GPI-C), the SD aspect ratio (SD-AR) or via changes of the HD Aspect Ratio (S2016). By default it is set to Manual.
- <span id="page-28-1"></span>**Cr\_Prst\_actB** With this item you can manually change the currently active preset of channel B in cross converter mode. Can be any preset between 1 and 16. By default it is set to 1. All menu settings that are preceded with a '#Cr'-prefix are part of the preset.
- <span id="page-28-3"></span><span id="page-28-2"></span>**Cr\_Prst\_editB** Here you can select which of the 16 selectable presets you want to edit for Channel B in cross converter mode. Changing this will not change the active preset, unless the currently active preset is the same you are going to edit. All menu settings that are preceded with a '#Cr'-prefix are part of the preset.
	- **#Cr\_ArcB** With this item you set the Aspect Ratio of the output of channel B in cross converter mode. Can be Anamorphic, V-Zoom, CenterCut, LBox-16:9, LBox-14:9, PBox-4:3, PBox-14:9 or Variable (custom set AR, set by H-scale and V-scale settings). The table under #Cr\_ArcA shows examples of the possible aspect ratios.
- <span id="page-28-4"></span>**#Cr\_H-scaleB** The horizontal scaling of the TV picture of channel B in cross converter mode is set using #Cr\_H-scaleB. #Cr\_H-scaleB can be set within the range of 50% to 200% of the input signal (only used when #Cr\_ArcB is set to variable). Default value is 100%.
- <span id="page-28-6"></span><span id="page-28-5"></span>**#Cr\_V-scaleB** Sets the vertical scaling of the TV picture of channel B in cross converter mode. Can be set within the range of 50% to 200% of the input signal (only used when #Up\_ArcB is set to variable). Default value is 100%.
	- **#Cr\_H-EnhB** With this item you can set the horizontal picture enhancement of channel B in cross converter mode between 0 and 100%. By default set to 0%.

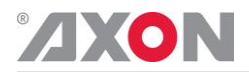

#### **TRANSPARENT**

**In transparent mode (no conversion) the card is not transparent for horizontal and vertical blanking, except for audio.**

- <span id="page-29-0"></span>**Tr\_CtrlA** With this item you select how the presets for Channel A are controlled in Transparent mode: Manually (manual), via GPItriggers (GPI, GPI-A, GPI-B or GPI-C) or via changes of the HD Aspect Ratio (S2016). By default it is set to Manual.
- <span id="page-29-1"></span>**Tr\_Prst\_ActA** With this item you can manually change the currently active preset of channel A in Transparent mode. Can be any preset between 1 and 16. By default it is set to 1. All menu settings that are preceded with a '#Tr'-prefix are part of the preset.
- <span id="page-29-3"></span><span id="page-29-2"></span>**Tr\_Prst\_EditA** Here you can select which of the 16 selectable presets you want to edit for Channel A in Transparent mode. Changing this will not change the active preset, unless the currently active preset is the same as the one you are going to edit. All menu settings that are preceded with a '#Tr'-prefix are part of the preset.
	- **#Tr\_ArcA** With this item you set the Aspect Ratio of the output of channel A in Transparent mode. Can be Anamorphic or Variable (custom set AR, set by H-scale and V-scale settings). The following table shows examples of the possible aspect ratios.

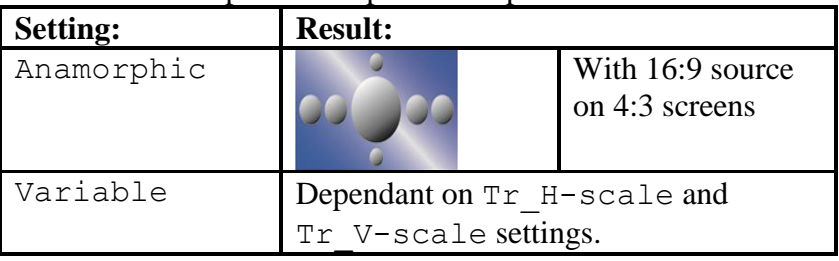

- <span id="page-29-4"></span>**#Tr\_H-scaleA** The horizontal scaling of the TV picture of channel A in Transparent mode is set using #Tr\_H-scaleA. #Tr\_H-scaleA can be set within the range of 50% to 200% of the input signal (only used when #Tr\_ArcA is set to variable). Default value is 100%.
- <span id="page-29-5"></span> $\text{#Tr}_{\text{--}}\text{V}-\text{scaleA}$  Sets the vertical scaling of the TV picture of channel A in Transparent mode. Can be set within the range of 50% to 200% of the input signal (only used when #Up\_ArcA is set to variable). Default value is 100%.

<span id="page-30-0"></span>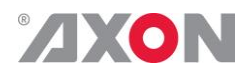

- <span id="page-30-1"></span>**#Tr\_H-EnhA** With this item you can set the horizontal picture enhancement of channel A in Transparent mode between 0 and 100%. By default set to 0%.
	- **Tr\_CtrlB** With this item you select how the presets for Channel B are controlled in Transparent mode: Manually (manual), via GPItriggers (GPI, GPI-A, GPI-B or GPI-C) or via changes of the HD Aspect Ratio (S2016). By default it is set to Manual.
- <span id="page-30-2"></span>**Tr\_Prst\_ActB** With this item you can manually change the currently active preset of channel B in Transparent mode. Can be any preset between 1 and 16. By default it is set to 1. All menu settings that are preceded with a '#Tr'-prefix are part of the preset.
- <span id="page-30-4"></span><span id="page-30-3"></span>**Tr\_Prst\_EditB** Here you can select which of the 16 selectable presets you want to edit for Channel B in Transparent mode. Changing this will not change the active preset, unless the currently active preset is the same you are going to edit. All menu settings that are preceded with a '#Tr'-prefix are part of the preset.
	- **#Tr\_ArcB** With this item you set the Aspect Ratio of the output of channel B in Transparent mode. Can be Anamorphic, V-Zoom, PBox-4:3, PBox-14:9 or Variable (custom set AR, set by H-scale and V-scale settings). The table under  $\text{HTr}$  ArcA shows examples of the possible aspect ratios.
- <span id="page-30-5"></span>**#Tr\_H-scaleB** The horizontal scaling of the TV picture of channel B in Transparent mode is set using #Tr\_H-scaleB. #Tr\_H-scaleB can be set within the range of 50% to 200% of the input signal (only used when #Tr\_ArcB is set to variable). Default value is 100%.
- <span id="page-30-7"></span><span id="page-30-6"></span> $\text{#Tr}_{\text{--}}$ V-scaleB  $\mid$  Sets the vertical scaling of the TV picture of channel B in Transparent mode. Can be set within the range of 50% to 200% of the input signal (only used when #Up\_ArcB is set to variable). Default value is 100%.
	- **#Tr\_H-EnhB** With this item you can set the horizontal picture enhancement of channel B in Transparent mode between 0 and 100%. By default set to 0%.

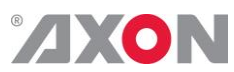

<span id="page-31-8"></span><span id="page-31-7"></span><span id="page-31-6"></span><span id="page-31-5"></span><span id="page-31-4"></span><span id="page-31-3"></span><span id="page-31-2"></span><span id="page-31-1"></span><span id="page-31-0"></span>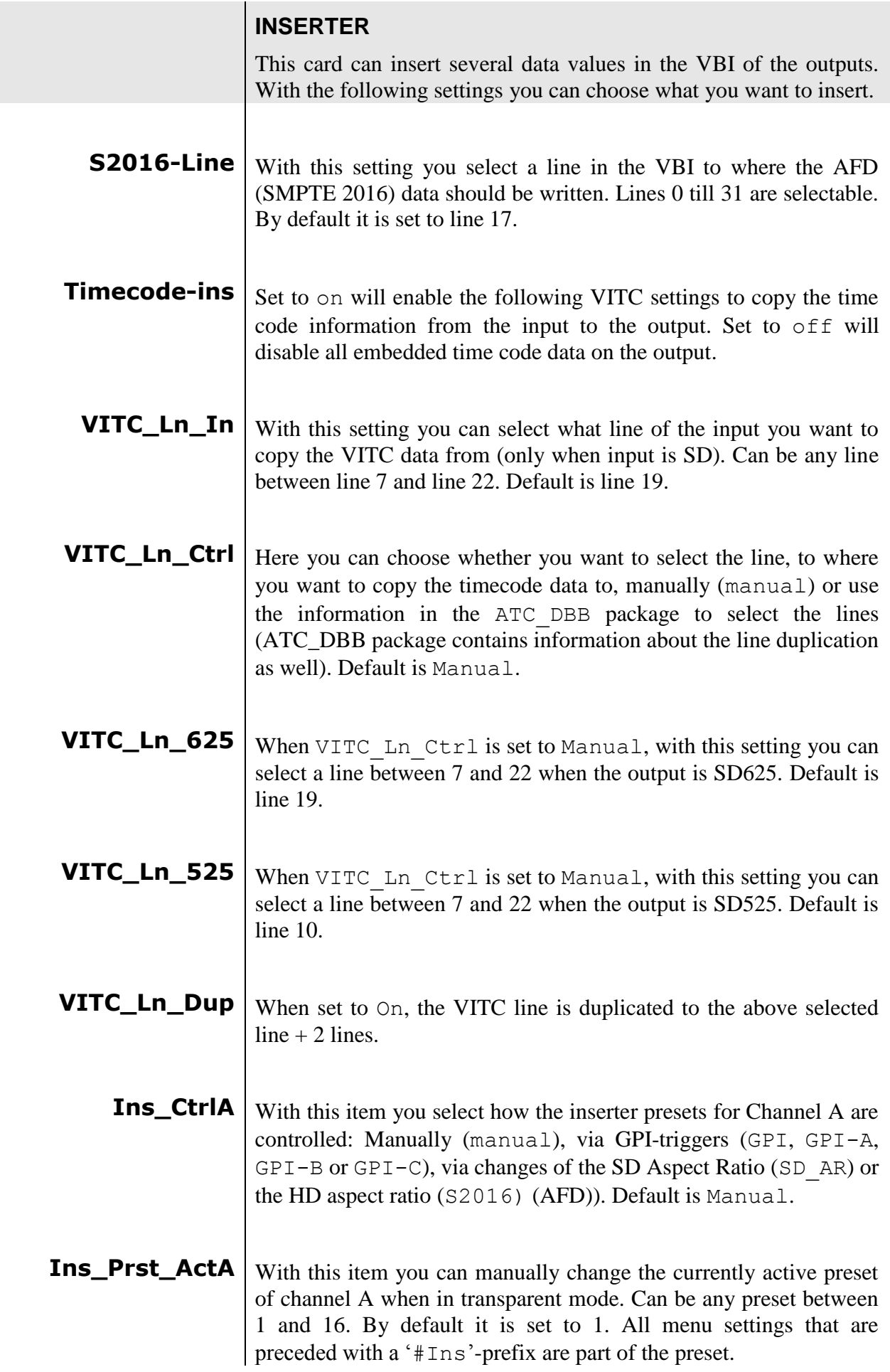

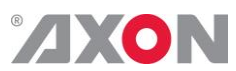

<span id="page-32-9"></span><span id="page-32-8"></span><span id="page-32-7"></span><span id="page-32-6"></span><span id="page-32-5"></span><span id="page-32-4"></span><span id="page-32-3"></span><span id="page-32-2"></span><span id="page-32-1"></span><span id="page-32-0"></span>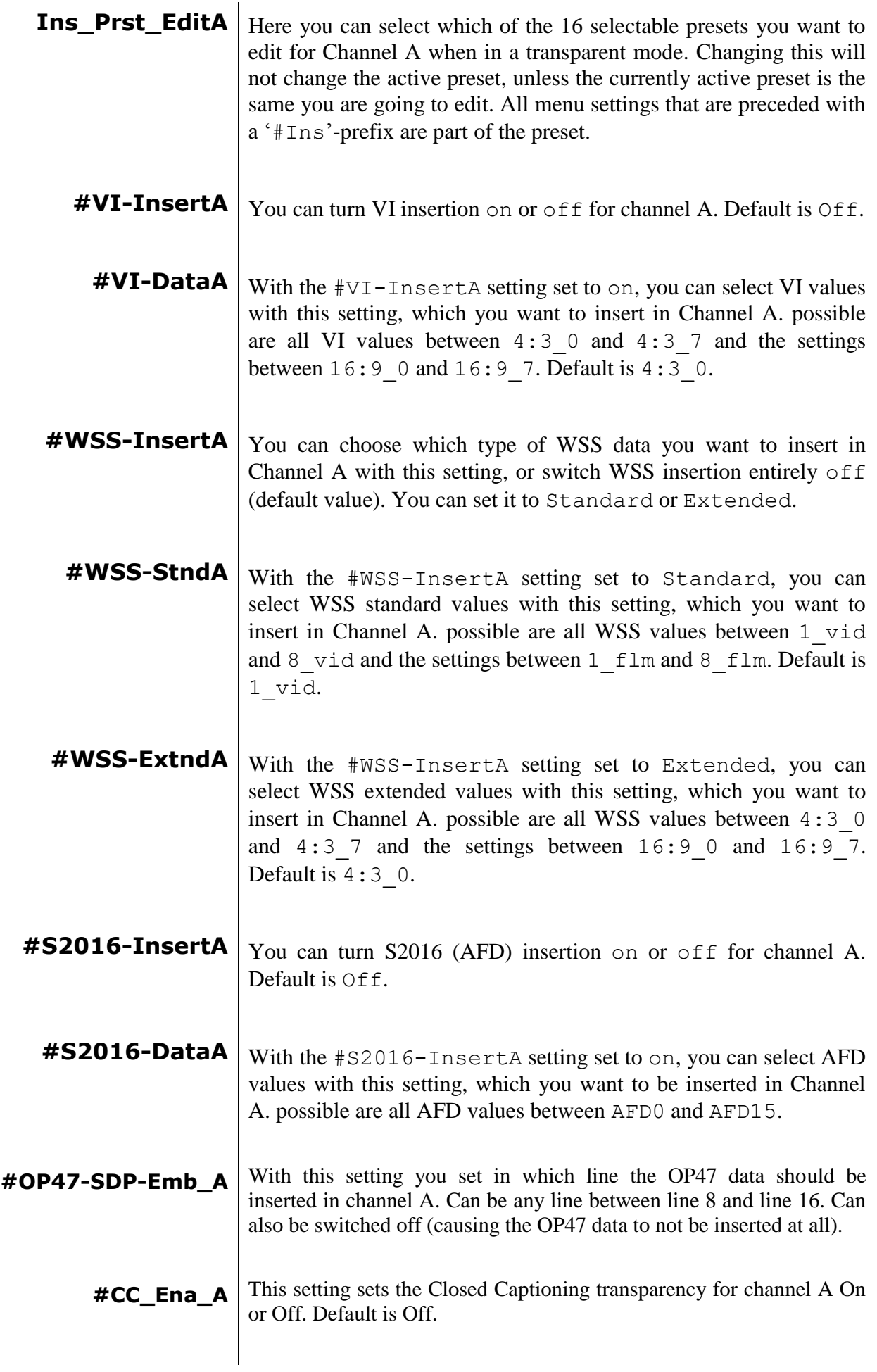

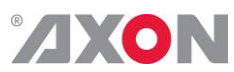

<span id="page-33-8"></span><span id="page-33-7"></span><span id="page-33-6"></span><span id="page-33-5"></span><span id="page-33-4"></span><span id="page-33-3"></span><span id="page-33-2"></span><span id="page-33-1"></span><span id="page-33-0"></span>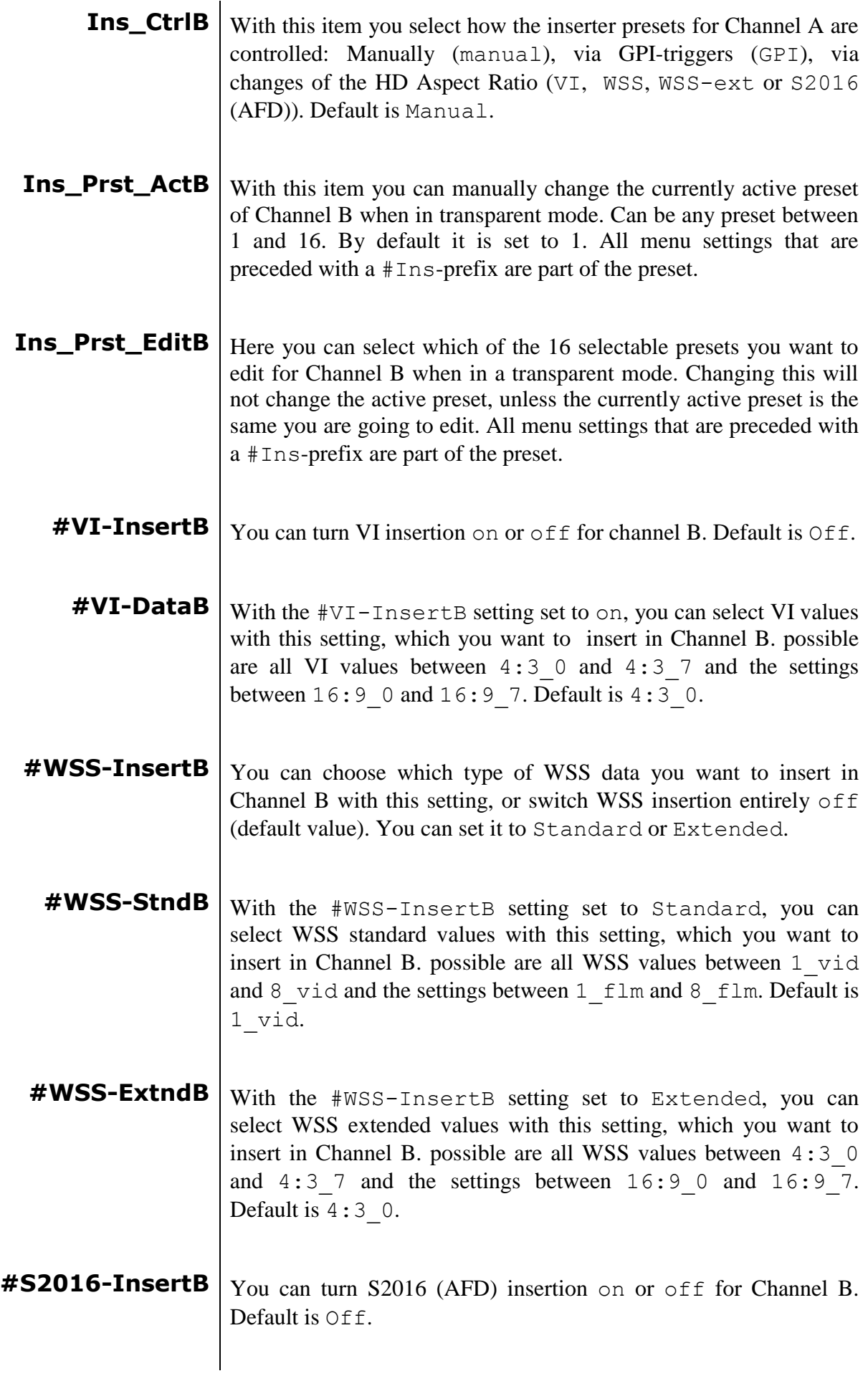

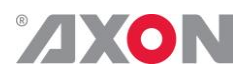

<span id="page-34-11"></span><span id="page-34-10"></span><span id="page-34-9"></span><span id="page-34-8"></span><span id="page-34-7"></span><span id="page-34-6"></span><span id="page-34-5"></span><span id="page-34-4"></span><span id="page-34-3"></span><span id="page-34-2"></span><span id="page-34-1"></span><span id="page-34-0"></span>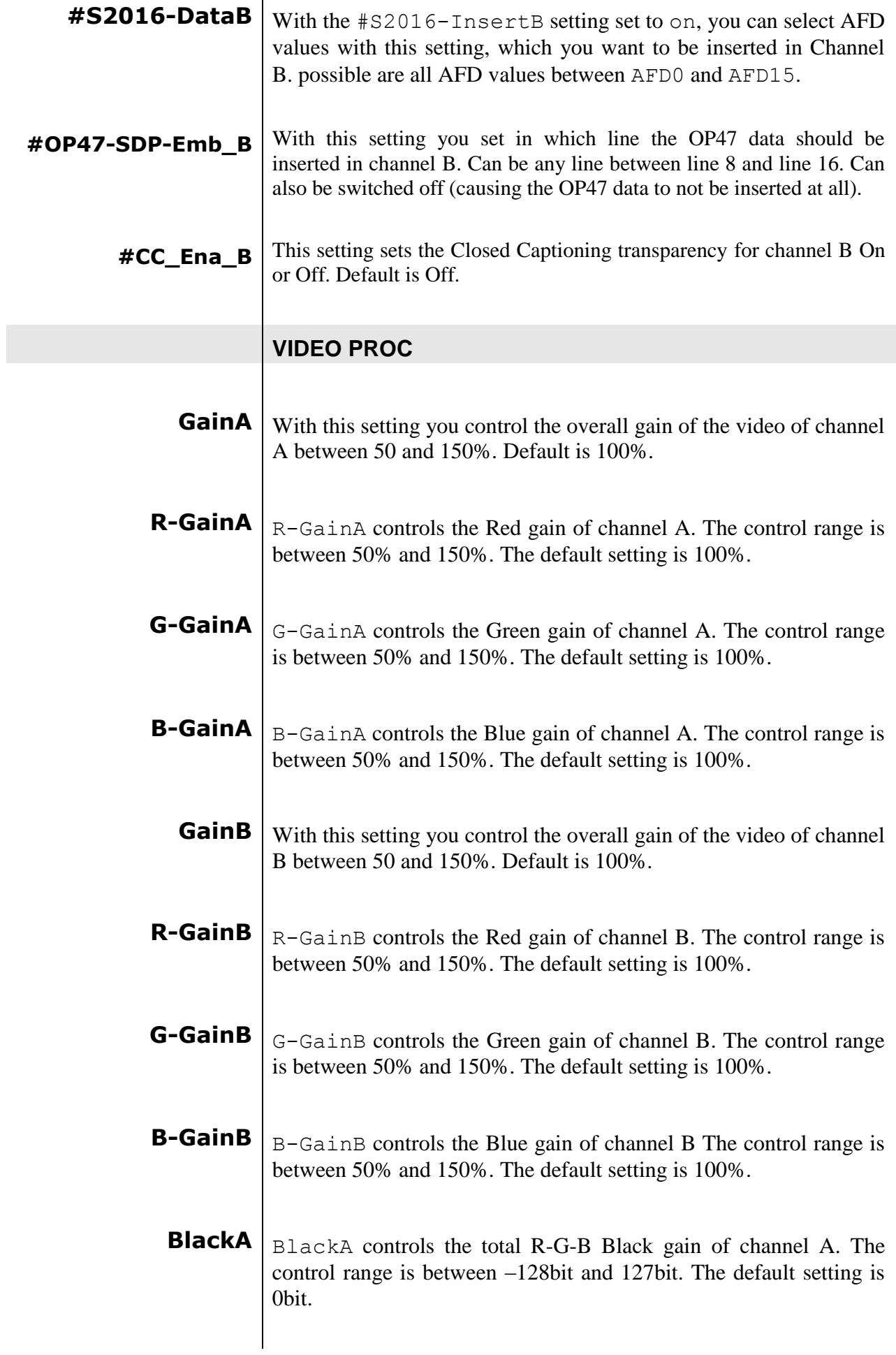

<span id="page-35-0"></span>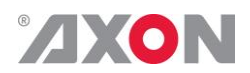

- **R-BlackA**  $\vert$  R-BlackA controls the Red-Black of channel A. The control range is between –128bits and 127 bits in steps of 1 bit The default setting is 0 bit.
- <span id="page-35-1"></span>**G-BlackA**  $G$ -BlackA controls the Green-Black of channel A. The control range is between –128bits and 127 bits in steps of 1 bit The default setting is 0 bit.
- <span id="page-35-3"></span><span id="page-35-2"></span>**B-BlackA**  $B$ -BlackA controls the Blue-Black of channel A. The control range is between –128bits and 127 bits in steps of 1 bit The default setting is 0 bit.
	- **BlackB**  $B$ <sub>BlackB</sub> ontrols the total R-G-B Black gain of channel B The control range is between –128bit and 127bit. The default setting is 0bit.
- <span id="page-35-4"></span>**R-BlackB**  $\vert_{\text{R-BlackB}}$  R-BlackBcontrols the Red-Black of channel B The control range is between –128bits and 127 bits in steps of 1 bit The default setting is 0 bit.
- <span id="page-35-5"></span>**G-BlackB**  $\begin{bmatrix} G-B \end{bmatrix}$   $\begin{bmatrix} G-B \end{bmatrix}$  ack B ontrols the Green-Black of channel B The control range is between –128bits and 127 bits in steps of 1 bit The default setting is 0 bit.
- <span id="page-35-6"></span>**B-BlackB**  $B - B1ackB$  controls the Blue-Black of channel B. The control range is between –128bits and 127 bits in steps of 1 bit The default setting is 0 bit.

#### **AUDIO PROC AMP**

<span id="page-35-7"></span>**Audio-Phase** If this setting is set to Align, the card ensures audio-phase alignment between multiple audio channels and audio groups, which is necessary for multi-channel (surround) purposes. If errors in the signal-chain occur the de-embedder blocks reset synchronously to maintain audiophase-alignment. If this setting is set to Off, the card eats-all audio including errors.

Even if there are DBN/ANC/ECC or channel-sequence errors, the deembedder will pass them. Be aware that audio-phase-alignment between multiple audio channels and audio groups can not be maintained if this setting is set to Off.

*Note:* This setting can be helpful to solve problems in the field using equipment which doesn't follow the standards correctly.

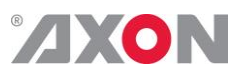

<span id="page-36-6"></span><span id="page-36-5"></span><span id="page-36-4"></span><span id="page-36-3"></span><span id="page-36-2"></span><span id="page-36-1"></span><span id="page-36-0"></span>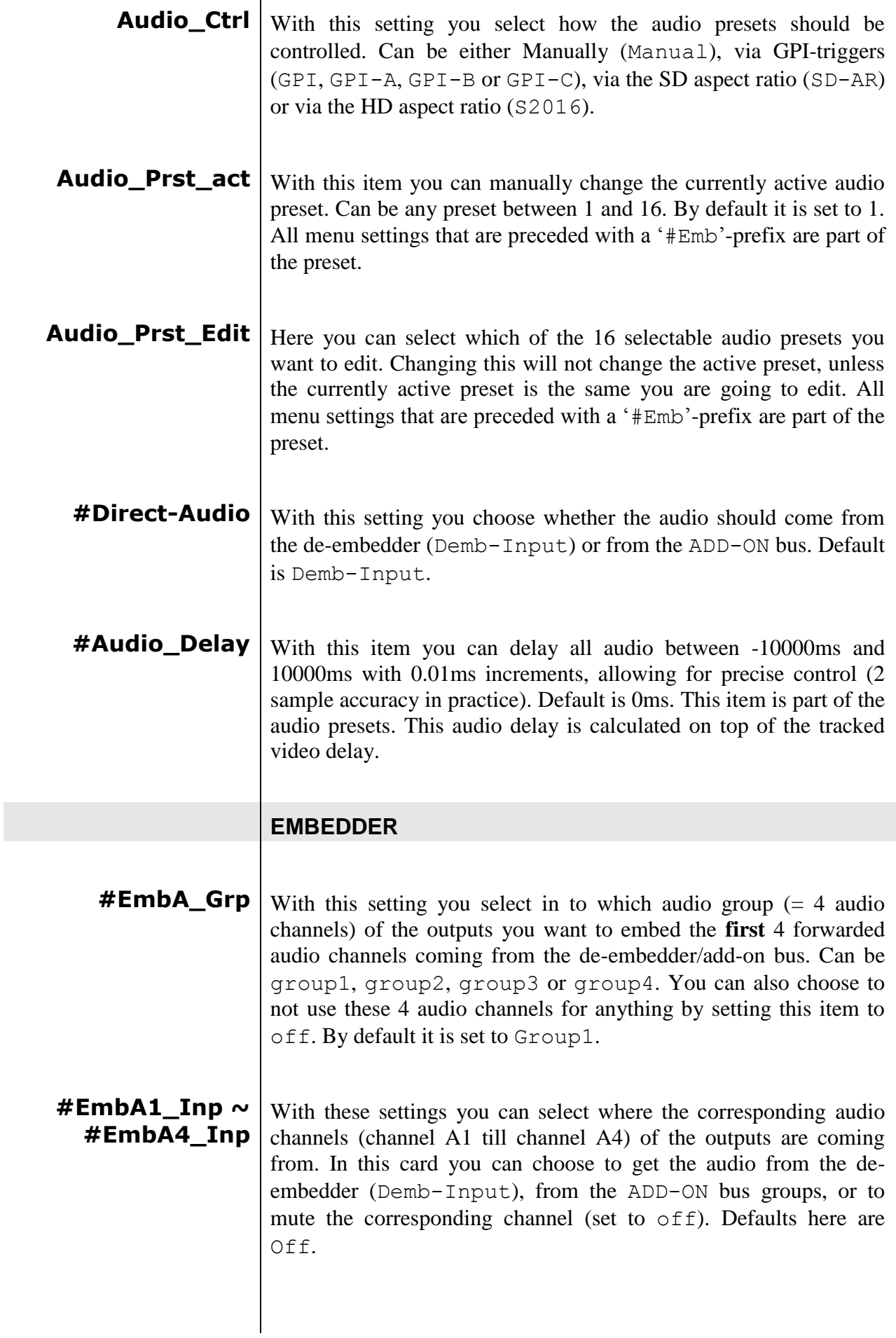

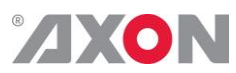

<span id="page-37-3"></span><span id="page-37-2"></span><span id="page-37-1"></span><span id="page-37-0"></span>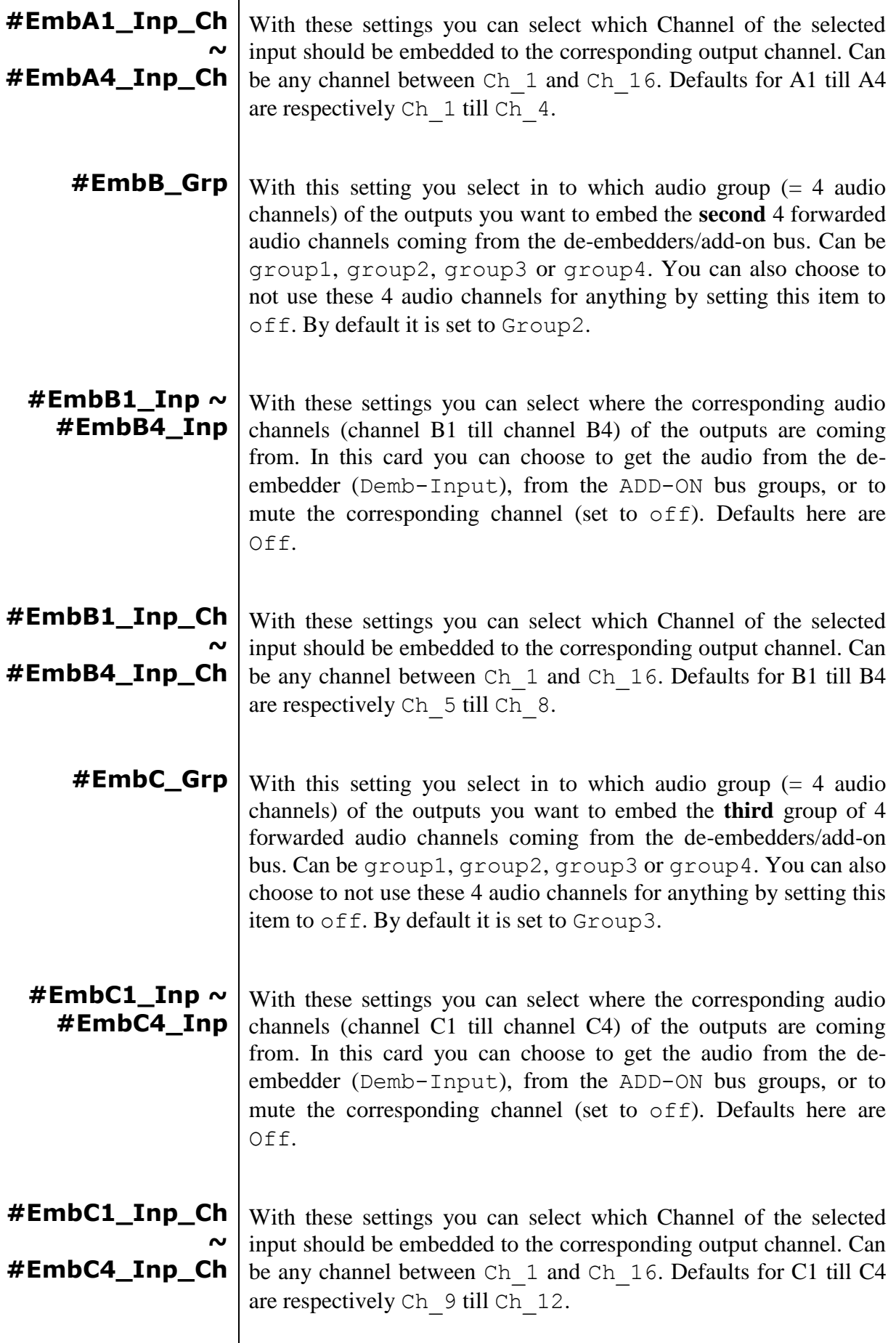

<span id="page-37-6"></span><span id="page-37-5"></span><span id="page-37-4"></span> $\vert$ 

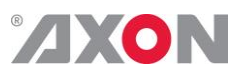

<span id="page-38-4"></span><span id="page-38-3"></span><span id="page-38-2"></span><span id="page-38-1"></span><span id="page-38-0"></span>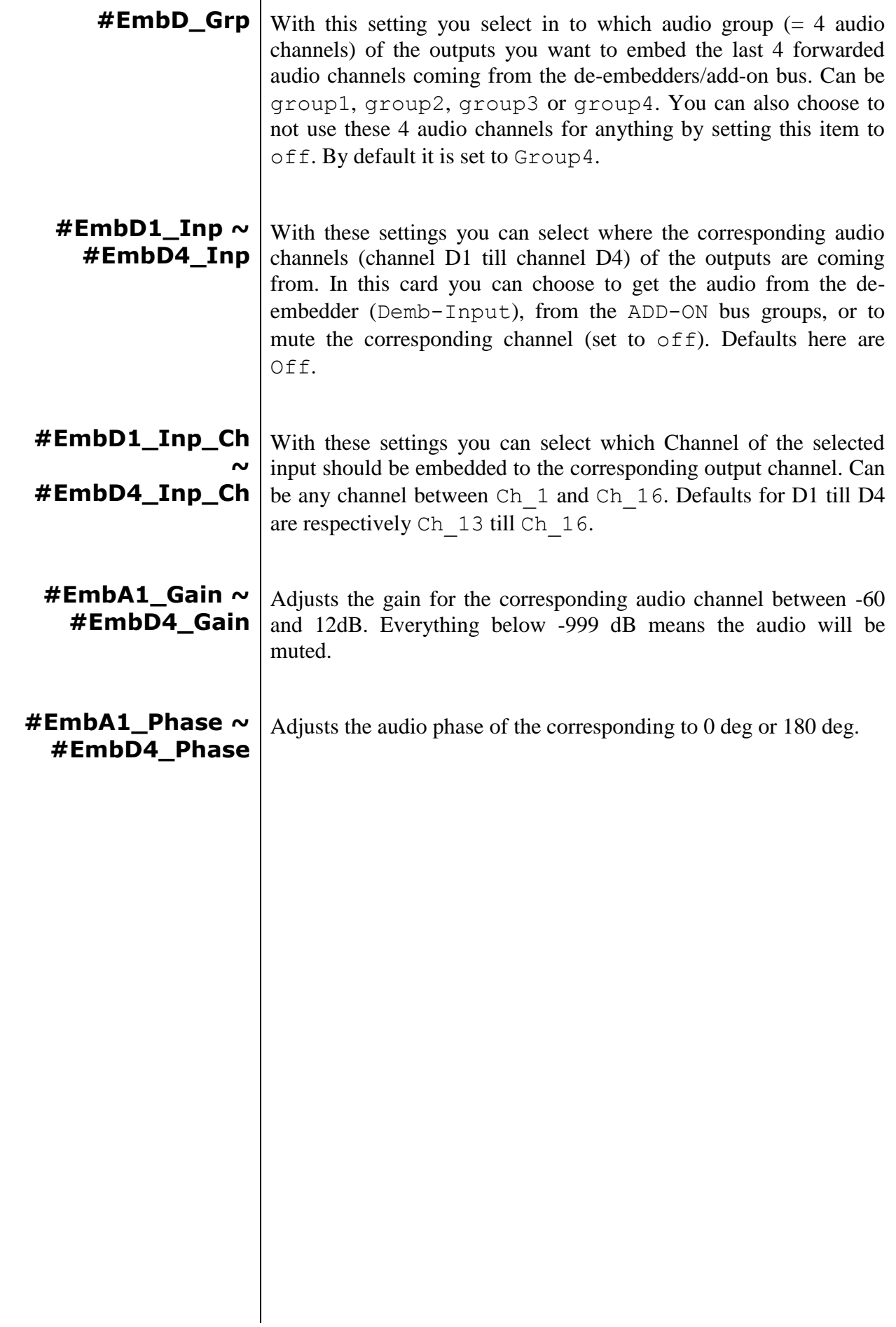

<span id="page-39-6"></span><span id="page-39-5"></span><span id="page-39-4"></span><span id="page-39-3"></span><span id="page-39-2"></span><span id="page-39-1"></span><span id="page-39-0"></span>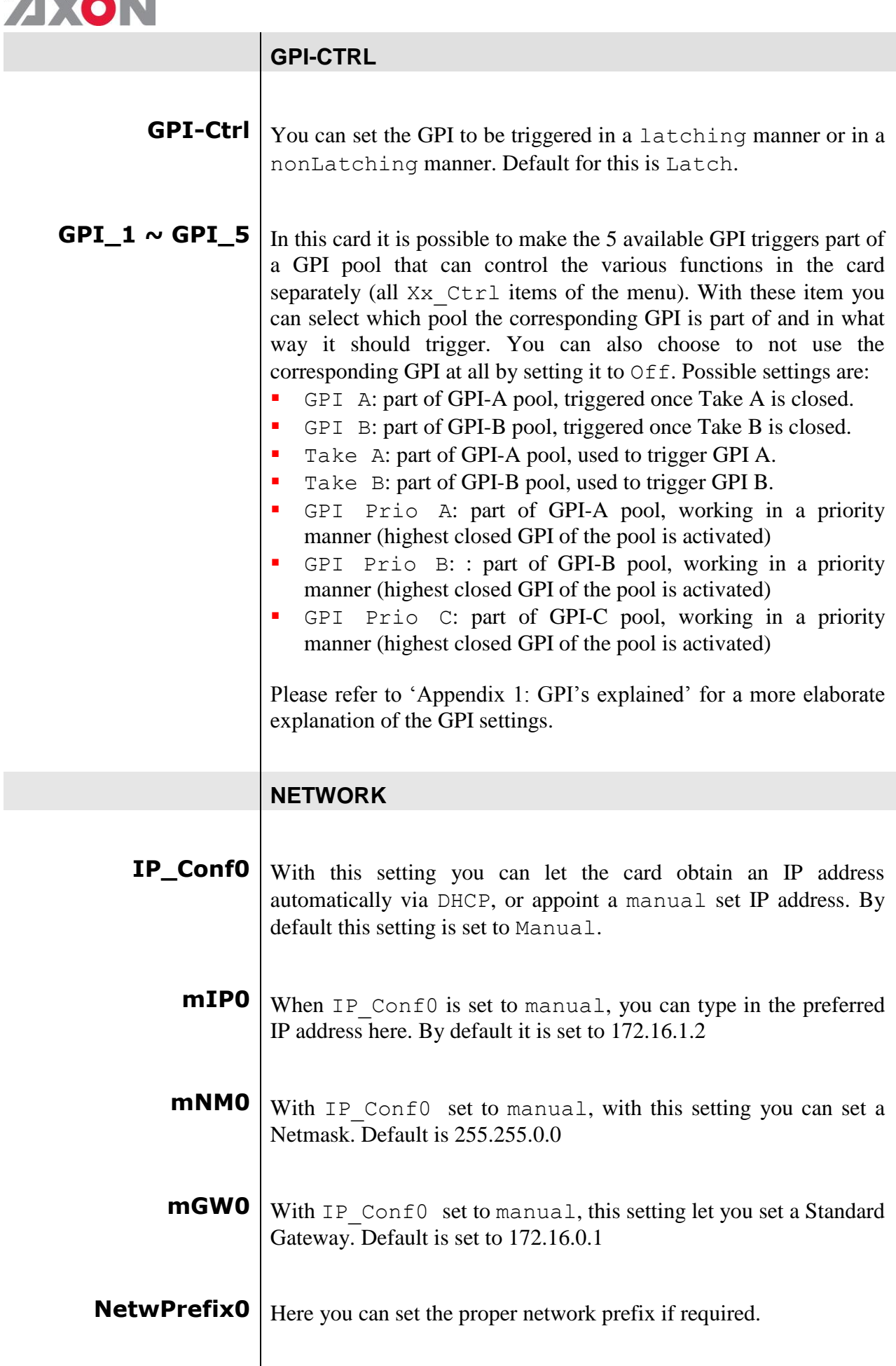

8 **AV 3 4** 

. . .

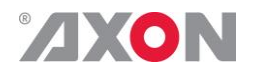

## <span id="page-40-0"></span>**<sup>6</sup> Status Menu**

- <span id="page-40-3"></span><span id="page-40-2"></span><span id="page-40-1"></span>**Introduction** The status menu indicates the current status of each item listed below.
	- **Active** This status item indicates which input is active on the outputs, SDI-1 or SDI-2.
	- **sInp1** This status item indicates the presence and format of a valid signal in input 1. This is displayed as:
		- **1080P60 1080p50 1080i60 1080i50**
		- **1080p30 1080p25**
		- **1080p24**
		- **1035i60**
		- 720p60
		- **720p50**
		- $-720p30$
		- 720p25
		- $720p24$
		- $SDS25$
		- $SDS25$
		- $N_A$

<span id="page-40-4"></span>**sInp1\_VI** Displays the detected VI value found in input1. This is displayed as follows:

- $-4:3$  0
- $-4:3^{-1}$
- $-4:3<sup>2</sup>$
- **4:3** 3
- $4:3<sup>4</sup>$
- $-4:3^-5$
- $-4:36$
- $-4:3<sup>-7</sup>$
- 16:9 0
- $16:9$  1
- 16:9\_2  $16:9<sup>3</sup>$
- 16:9 4
- 16:9 5
- $16:96$
- 
- $16:9^7$ NA (no VI detected)
	- 39

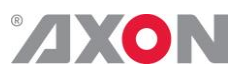

<span id="page-41-1"></span><span id="page-41-0"></span>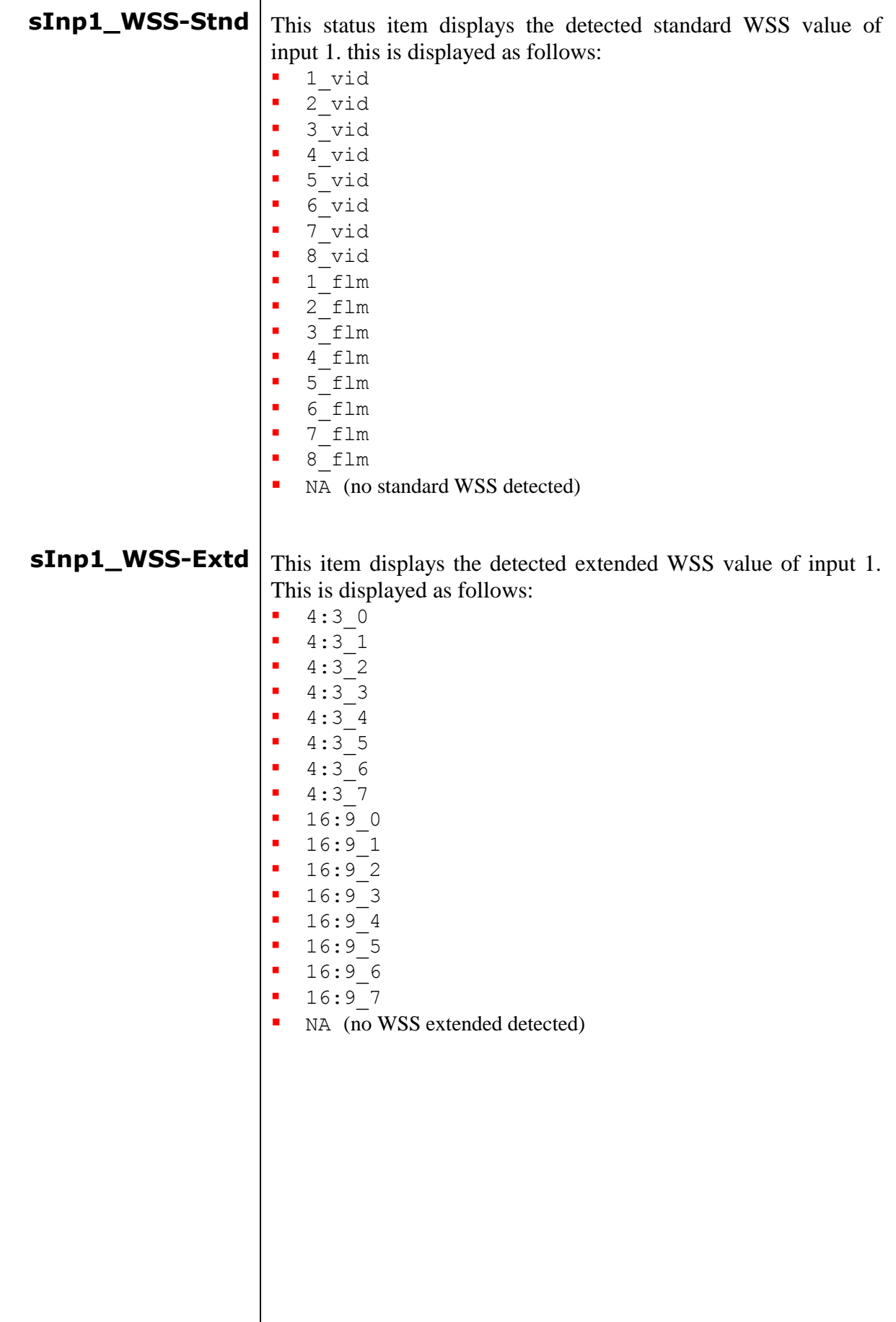

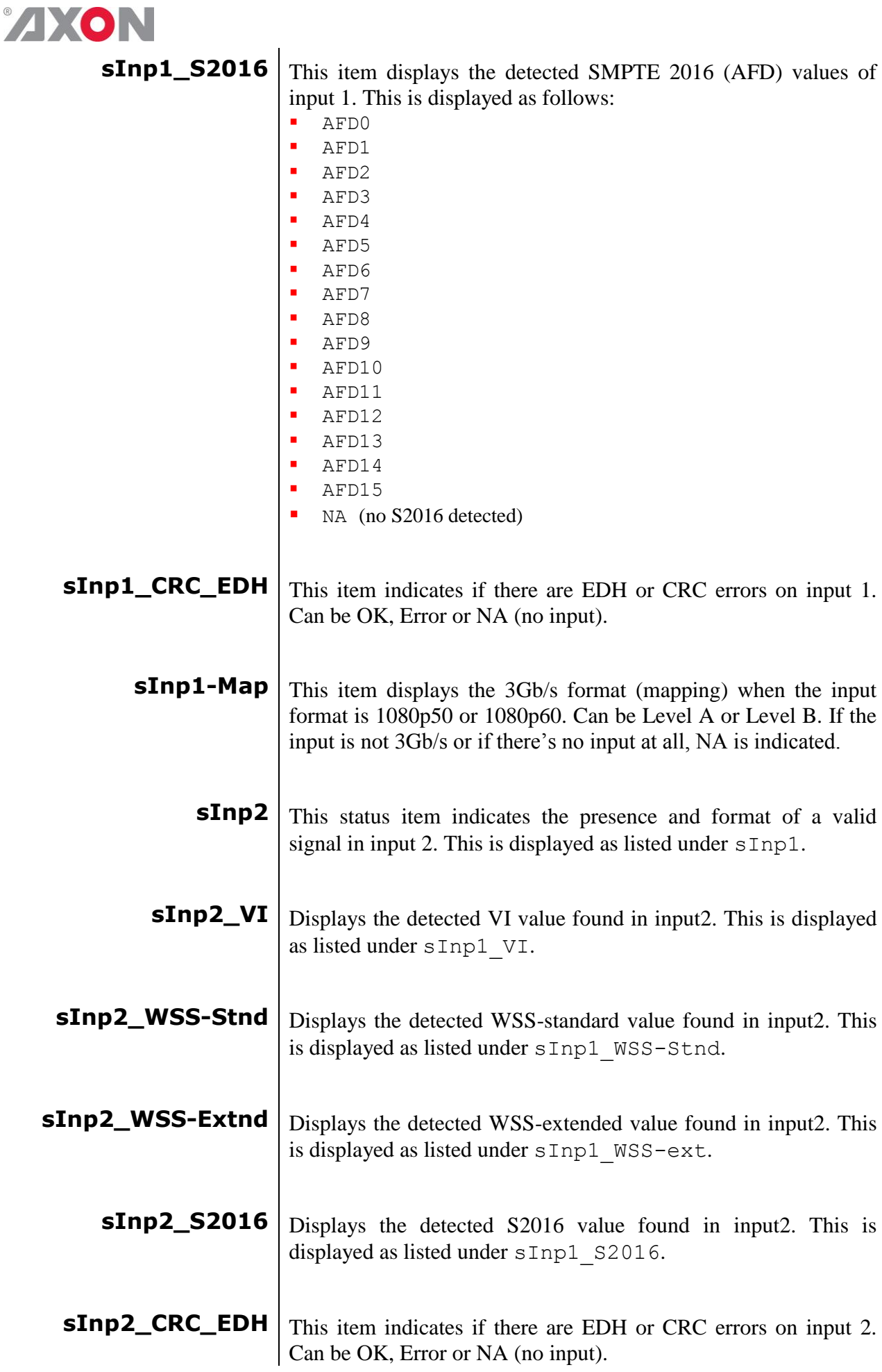

<span id="page-42-8"></span><span id="page-42-7"></span><span id="page-42-6"></span><span id="page-42-5"></span><span id="page-42-4"></span><span id="page-42-3"></span><span id="page-42-2"></span><span id="page-42-1"></span><span id="page-42-0"></span> $^\circledR$ 

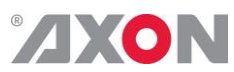

<span id="page-43-13"></span><span id="page-43-12"></span><span id="page-43-11"></span><span id="page-43-10"></span><span id="page-43-9"></span><span id="page-43-8"></span><span id="page-43-7"></span><span id="page-43-6"></span><span id="page-43-5"></span><span id="page-43-4"></span><span id="page-43-3"></span><span id="page-43-2"></span><span id="page-43-1"></span><span id="page-43-0"></span>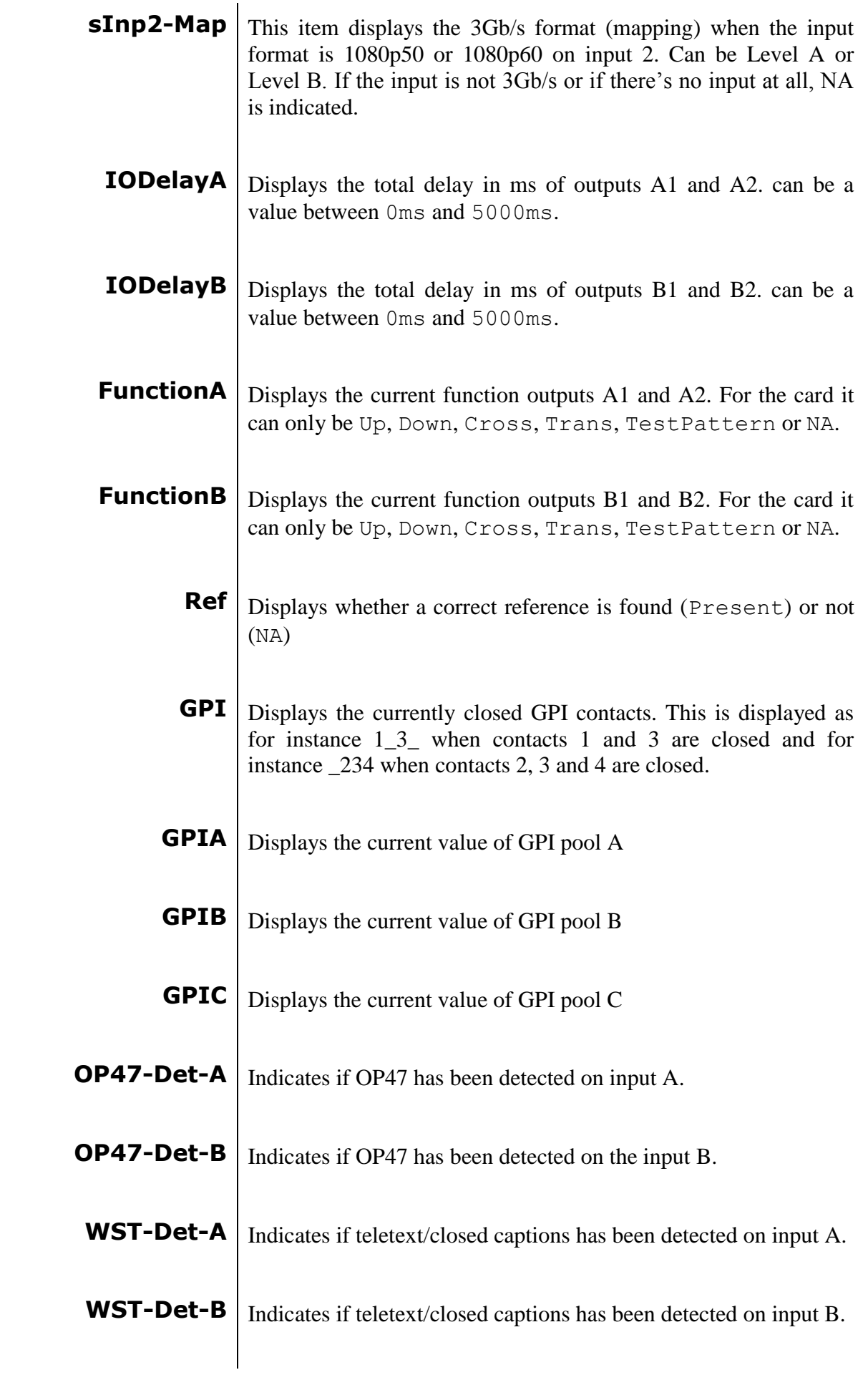

<span id="page-44-1"></span><span id="page-44-0"></span>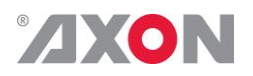

 $\overline{1}$ 

<span id="page-44-6"></span><span id="page-44-5"></span><span id="page-44-4"></span><span id="page-44-3"></span><span id="page-44-2"></span>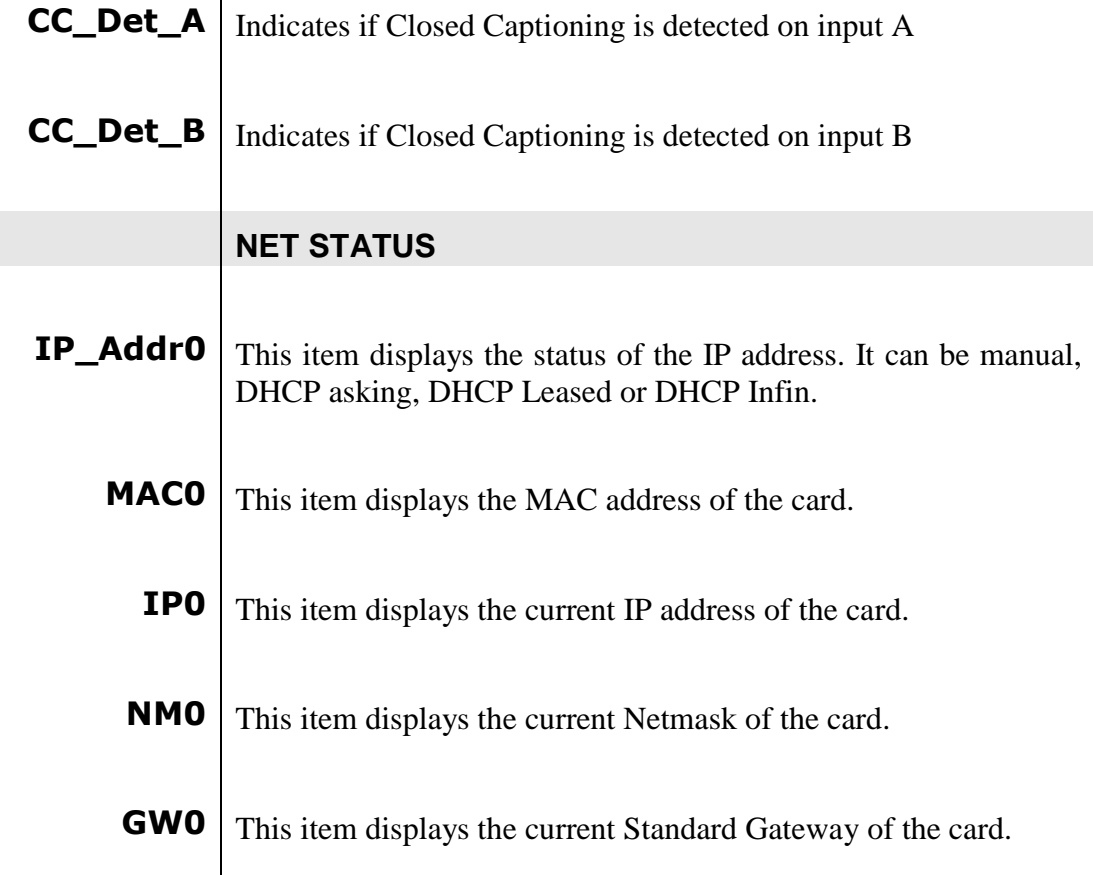

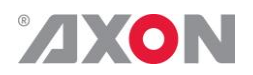

## <span id="page-45-0"></span>**<sup>7</sup> Events Menu**

<span id="page-45-9"></span><span id="page-45-8"></span><span id="page-45-7"></span><span id="page-45-6"></span><span id="page-45-5"></span><span id="page-45-4"></span><span id="page-45-3"></span><span id="page-45-2"></span><span id="page-45-1"></span>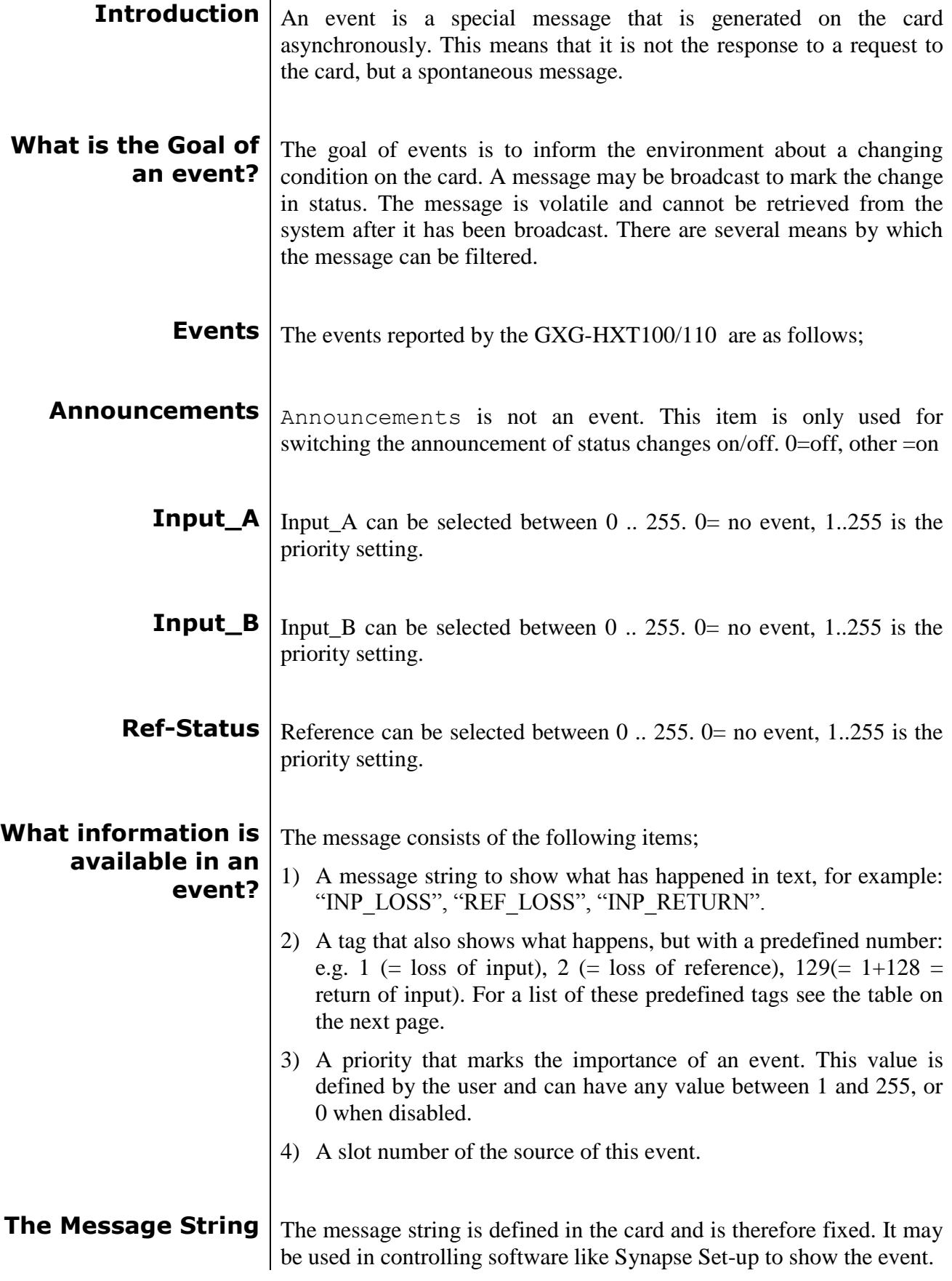

<span id="page-46-0"></span>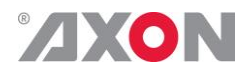

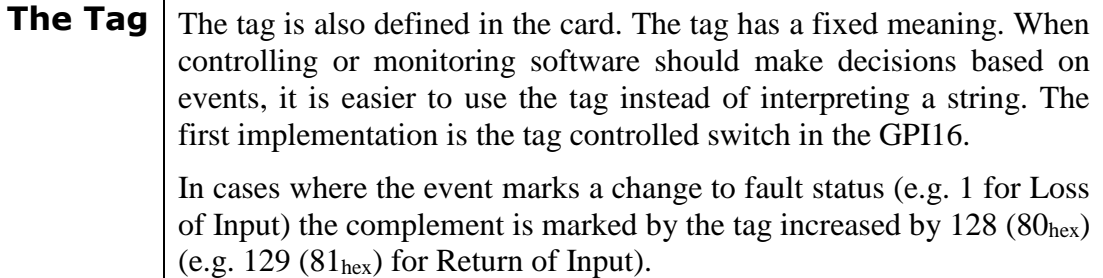

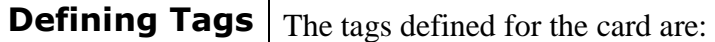

<span id="page-46-1"></span>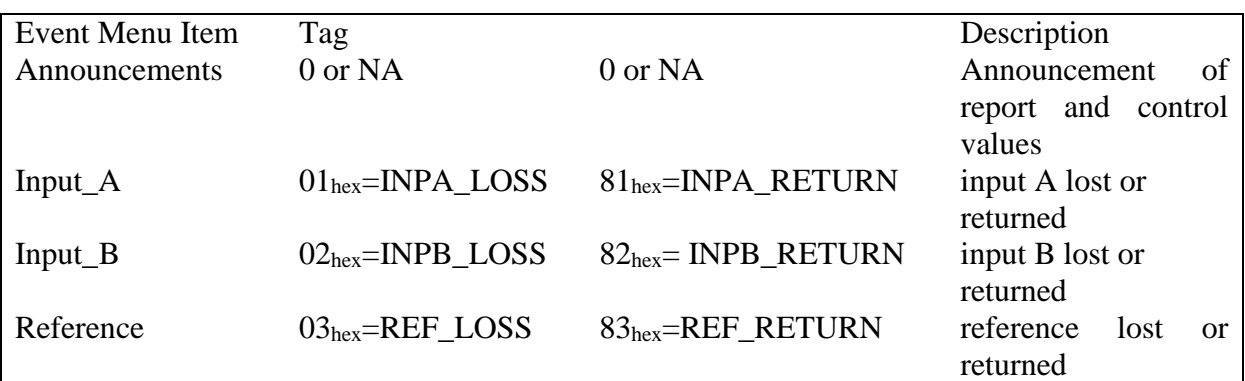

<span id="page-46-3"></span><span id="page-46-2"></span>**The Priority** The priority is a user-defined value. The higher the priority of the alarm, the higher this value. Setting the priority to Zero disables the announcement of this alarm. Alarms with priorities equal or higher than the Error Threshold setting of the RRC will cause the error LED on the Synapse rack front panel to light. **The Address** Together with the message string or the tag, the slot number or address of the card is relevant to be able to assign the event to a certain card.

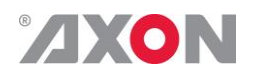

## <span id="page-47-0"></span>**<sup>8</sup> LED Indication**

<span id="page-47-8"></span><span id="page-47-7"></span><span id="page-47-6"></span><span id="page-47-5"></span><span id="page-47-4"></span><span id="page-47-3"></span><span id="page-47-2"></span><span id="page-47-1"></span>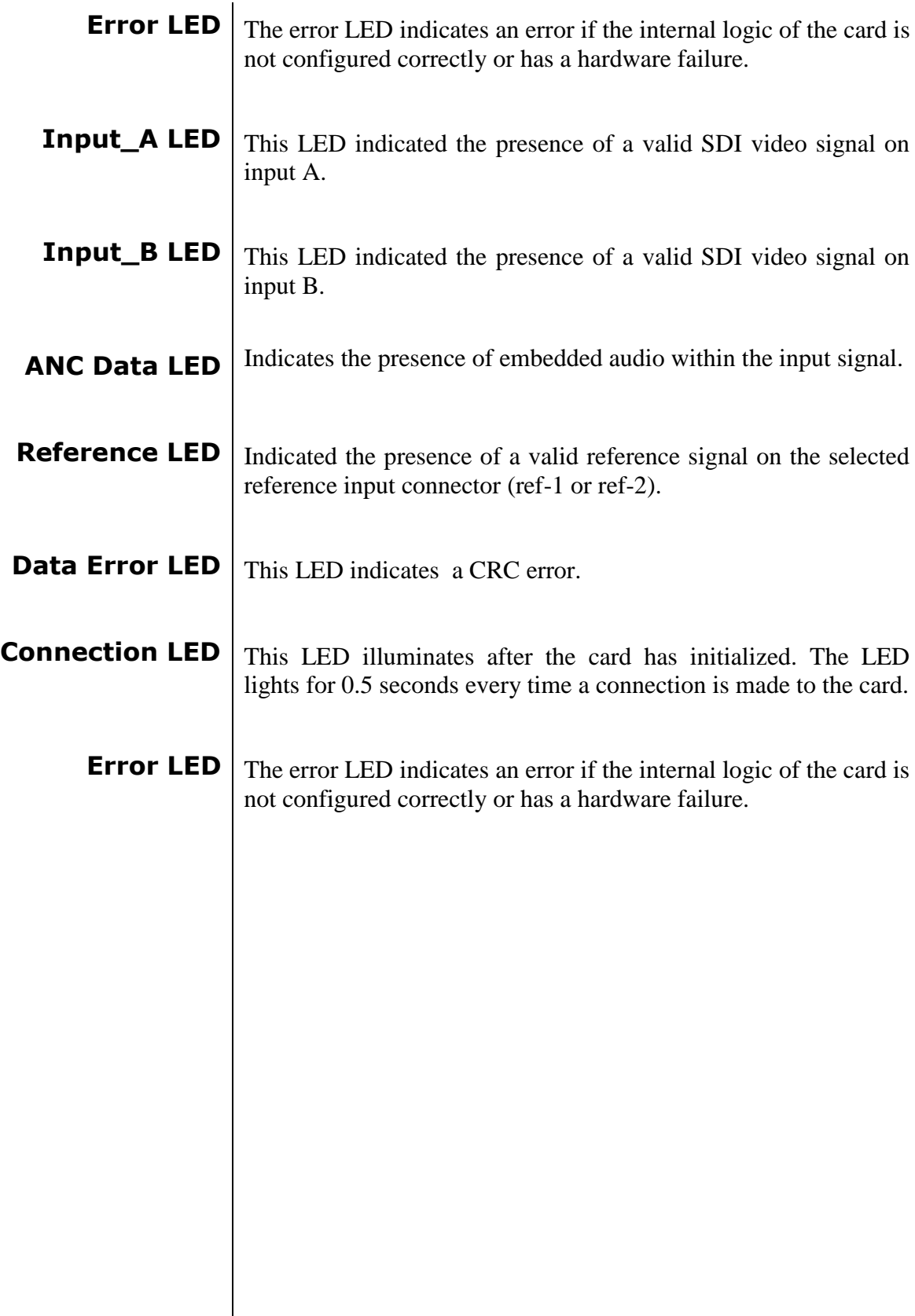

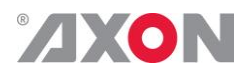

## **9 Block Schematic**

<span id="page-48-0"></span>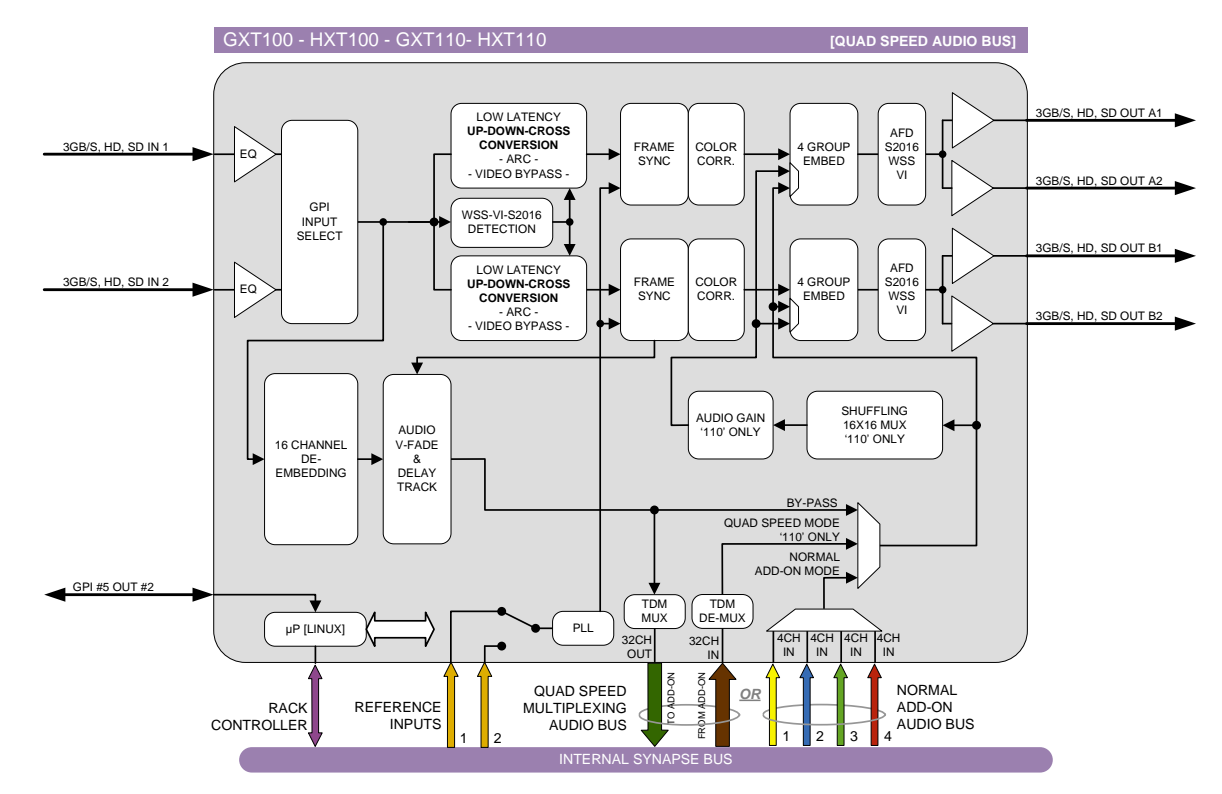

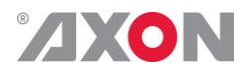

#### <span id="page-49-0"></span>**10 Connector Panels**

The GXT/HXT100-110 can be used with the BPH17, the BHX17b (with bypass relay), the BPH19 or the BHX19. The following table displays the pinout of these backpanels.

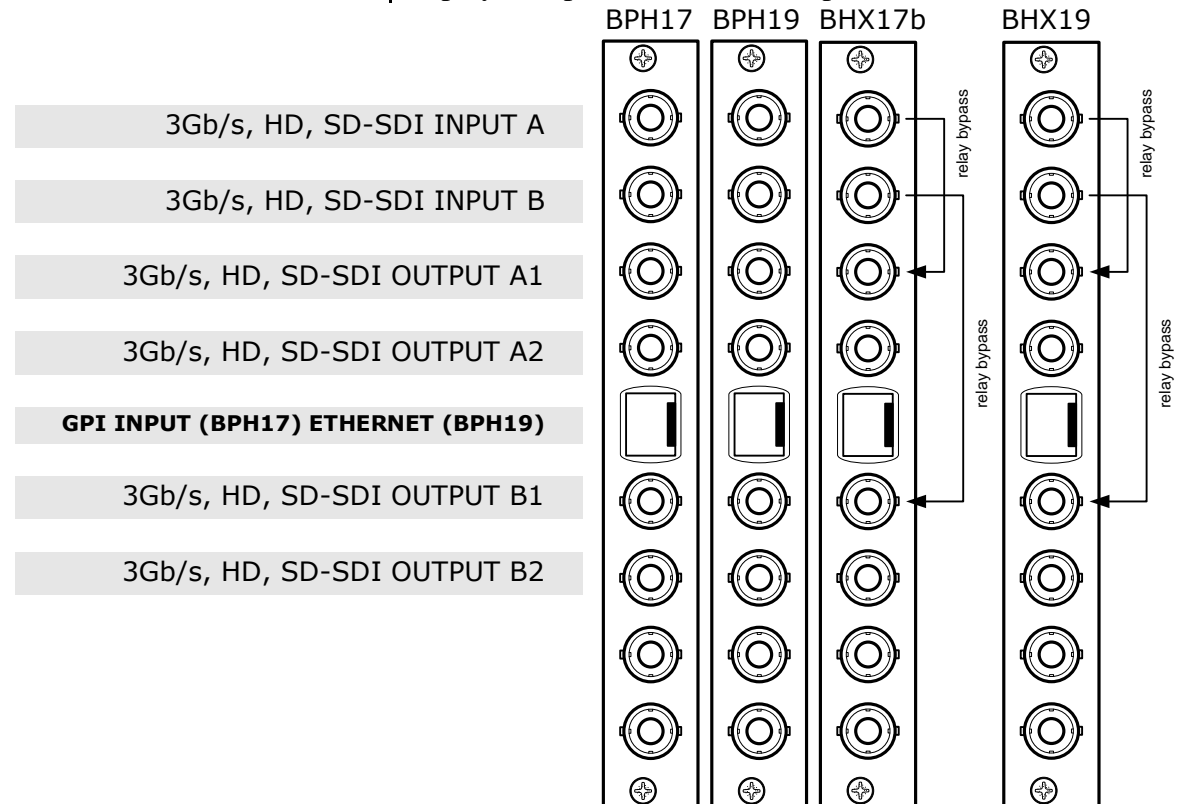

Unused inputs and outputs must be terminated with the correct impedance!

<span id="page-49-1"></span>**GPI pinning**

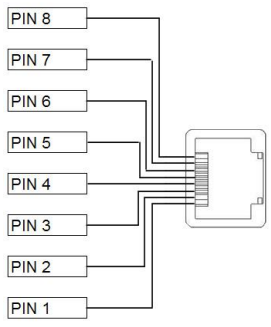

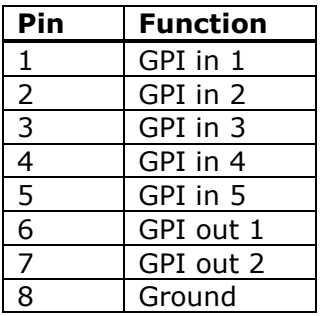

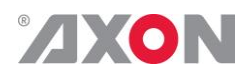

## <span id="page-50-0"></span>**Appendix 1 GPI's explained**

<span id="page-50-3"></span><span id="page-50-2"></span><span id="page-50-1"></span>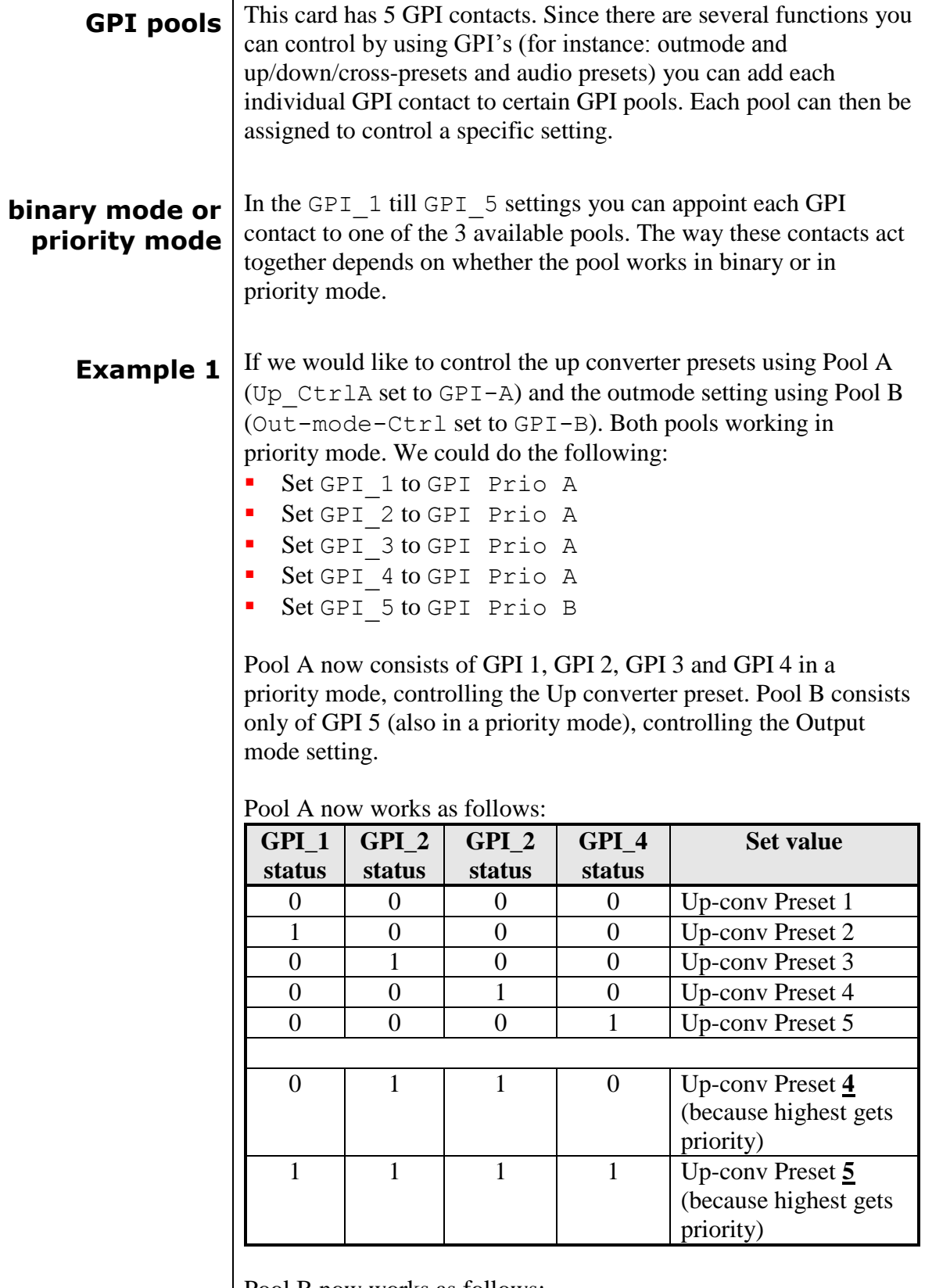

Pool B now works as follows:

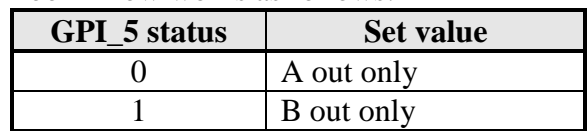

<span id="page-51-0"></span>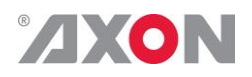

**Example 2** Let's say we would like to control the up-converter presets using Pool A (Up  $CtrlA$  set to GPI-A) in binary mode and the audio presets using Pool B (Audio\_Ctrl set to GPI-B) in priority mode. We could do the following:

- Set GPI 1 to GPI-A
- Set GPI 2 to GPI-A
- Set GPI 3 to Take A
- **Set GPI** 4 to GPI Prio B
- Set GPI 5 to GPI Prio B

Pool A now consists of GPI 1, GPI 2 and GPI 3 (as take), in a binary mode, controlling the Up converter preset. Pool B now consists of GPI 4 and GPI 5 in a priority mode, controlling the audio presets.

#### Pool A now works as follows:

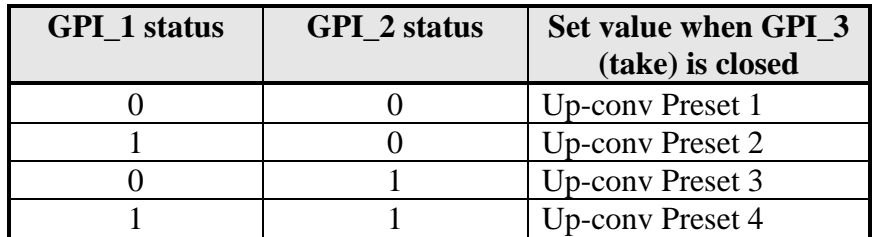

Pool B now works as follows:

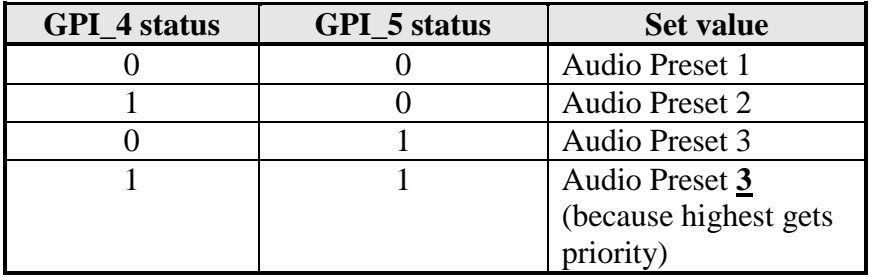

<span id="page-51-1"></span>

**Example 3** Let's say we would like to control the up-converter presets using Pool A (Up  $CtrlA$  set to GPI-A) in priority mode, the audio presets using Pool B (Audio\_Ctrl set to GPI-B) in priority mode, and Out mode control using Pool C (Out-mode-Ctrl set to GPI-C) also in prio mode. We could do the following settings:

- **Set GPI 1 to GPI Prio A**
- Set GPI\_2 to GPI Prio A
- Set GPI 3 to GPI Prio B
- Set GPI\_4 to GPI Prio B
- Set GPI 5 to GPI Prio C

Pool A now consists of GPI 1 and GPI 2 in a priority mode, controlling the Up converter preset. Pool B now consists of GPI 3 and GPI 4 in a priority mode, controlling the audio presets. Pool C consists only of GPI 5 (also in priority mode)

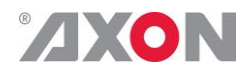

#### Pool A now works as follows:

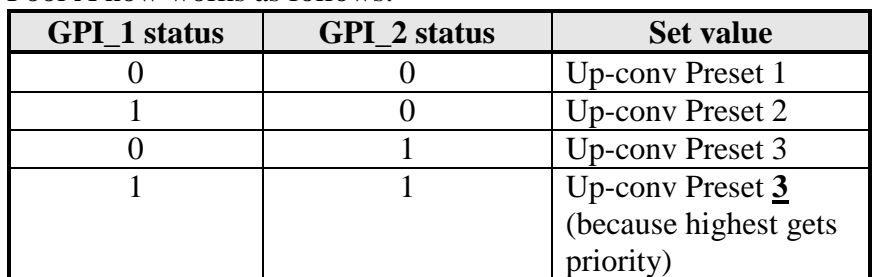

### Pool B now works as follows:

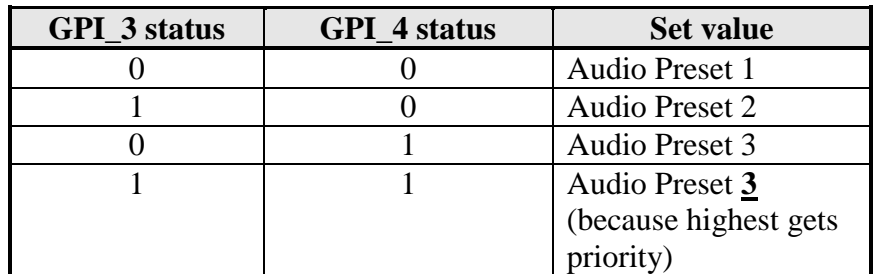

Pool C now works as follows:

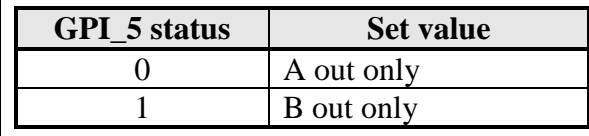

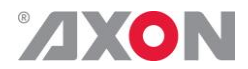

### <span id="page-53-1"></span>**Appendix 2 Quad speed ADD-ON bus**

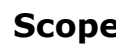

<span id="page-53-0"></span>The internal audio ADD-ON bus needs an upgrade. We want more channels (32 per video stream seems possible in the near future). And we want the bus to be bidirectional, so 32 channels in and 32 channels out at the same time.

The new interface needs to be compatible with all existing hardware (frames) and in the implementation of the master card it needs to be backward compatible with the original ADD-ON bus.

The master card will have two modes:

- Normal ADD-ON mode
	- or
- ▶ Quad Speed audio ADD-ON mode

*These modes are selectable on the Master Card. If a mode is selected all ADD-ON cards to that Master need to be in the same mode. You can mix Master-Cards in one frame using the two different modes, but all cards to the right of the master must be in the same mode as the master. A new Master breaks the chain and the Master Card ADD-ON mode can be selected again.*

#### <span id="page-53-2"></span>**Features** The following features and rules will apply:

- Up to 32 channels output from the master card with looping to up to 3 ADD-ON cards
	- The ADD-ON card just picks the channels it wants to process
- Up to 32 channels input on the master card
	- If the master card can handle less then 32 channels, the lowest channel numbers will be used, as the ADD-ON card will always generate 32 channels (where some can be zero)
- Channel shuffling is done in the ADD-ON card
	- The Master Card has only one setting to enable the quad speed audio bus
	- Every Quad-Speed ADD-ON card takes 32 channels from the 'right hand ADD-ON card' and adds (or overwrites) the local processed channels.
	- This can be done for any of the channels that are processed in the ADD-ON card Master Cards are switchable between normal and quad-speed bus
- Channel designations on the block schematics:
- Channel 1-32 (or less) are injected into the dark green large arrow from Master Card to ADD-ON card and looped on to the next ADD-ON card via the dark green arrow
	- The ADD-ON card injects up to 32 channels into the brown large arrow
	- An ADD-ON card will also actively loop extra processed channels into the next ADD-ON card, and finaly into the Master Card
- The cross looping of the original design is now a straight loop
- The quad speed bus can also work in one direction
- You can use a Quad Speed audio bus to de-embed audio from the master and present on the ADD-ON card as AES/EBU, Bitstream (like Dolby) or analog audio
- If applicable the ADD-ON card can also be used as in injection point of physical audio streams

<span id="page-54-0"></span>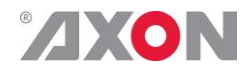

**Example** The big difference between the new and old bus structure is the fact that it caries 4 times as much audio channels.

> It is also bi directional by design. So half of the original physical infrastructure moves audio from the master card to the ADD-ON cards, and the other half is used to put the audio back

The following graphic shows how a typical quad speed bus chain works

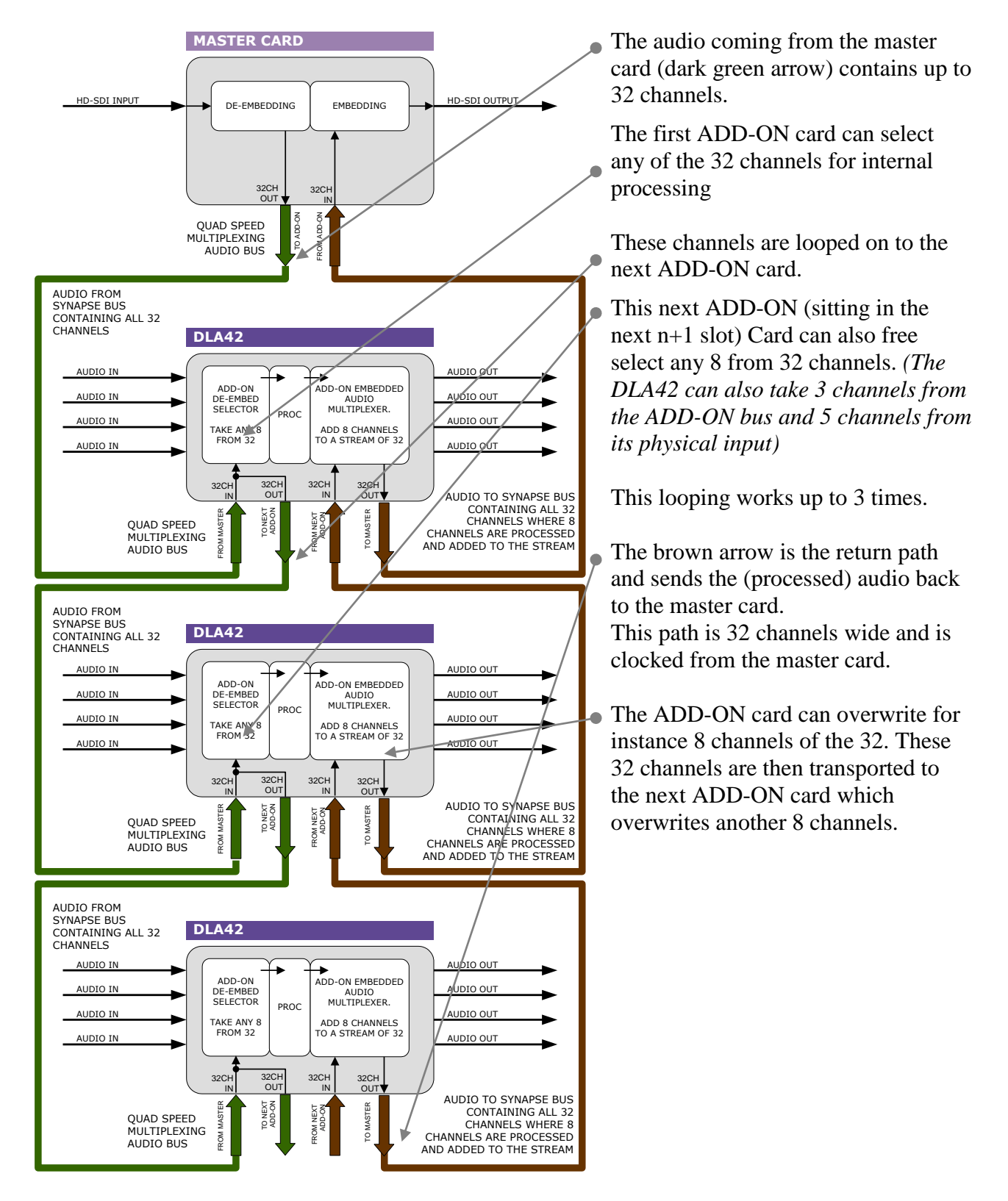

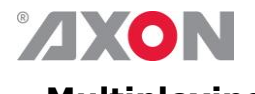

<span id="page-55-0"></span>**Multiplexing** The injection of processed audio into the master card works differently then you were used to with the original audio ADD-ON bus. The brown large arrow will always carry 32 channels from ADD-ON to ADD-ON, or from ADD-ON to Master Card. If the actual channels are used or which channels are used is determined in the ADD-ON card.

> In the example below you can see a 4 Card system. One Master Card, and 3 Quad speed ADD-ON cards (the maximum). The last (most right) ADD-ON card processes 8 channels. They are inserted (a menu selection) in slot 17-24 from 32 channel-slots. The second ADD-ON card also processes 8 channels, but they are inserted in slot 9-16 (of 32 slots). The first ADD-ON card inserts channels 1 to 8

This method allows for overwriting slots that come from the right hand Master Card. Channel-slot 25 to 32 are left empty in this example.

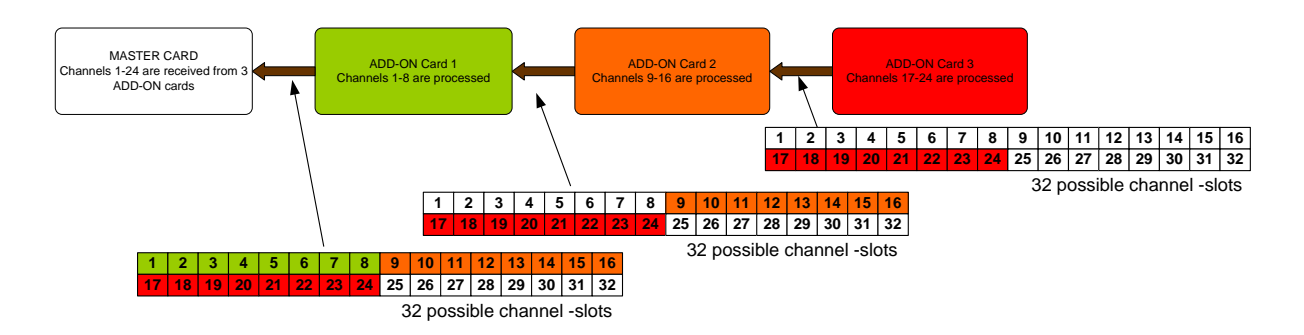

#### *Note:*

*The top example shows a logical way of how the ADD-ON multiplexing could be performed. However; the insertion menu of for instance the DLA42 is much more flexible and allows putting every channel into any of the 32 channel-slots. The example below shows how the flexibility could be used.*

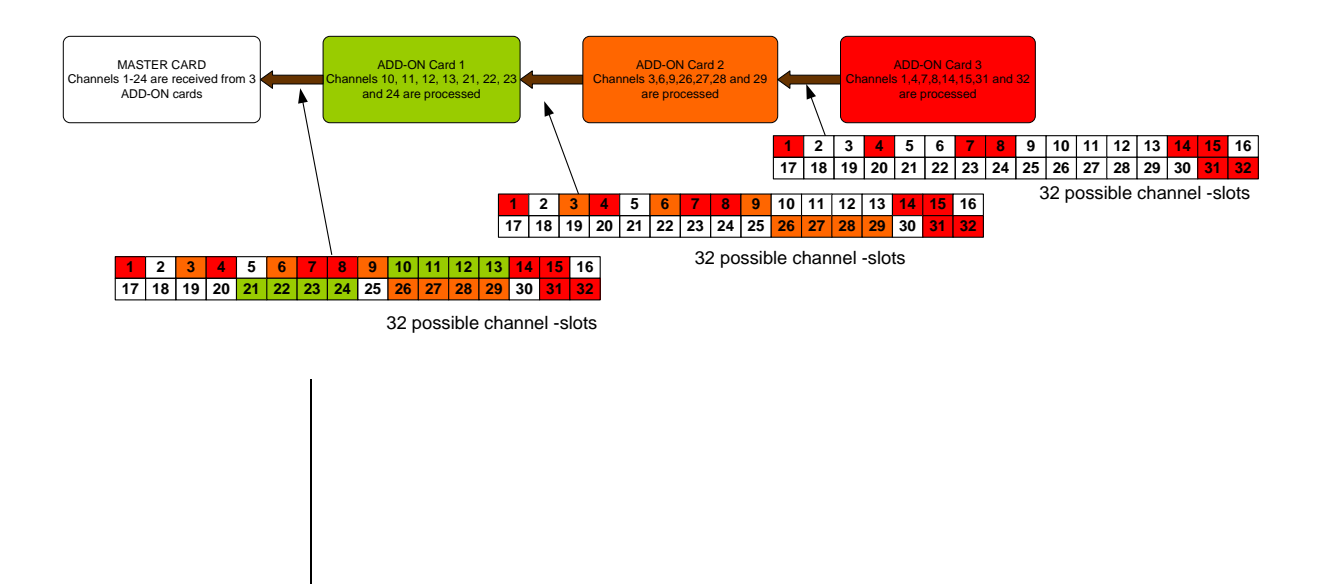

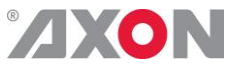

## **This product contains open-source software**

This product contains open-source software licensed under the GNU Public License (GPL). A copy of the GNU Public License is included below. Under this license you are eligible to receive a copy of the source code of this software including any changes.

Axon Digital Design shall provide the source code on request either through physical distribution or electronic communication. For physical distribution you may be charged a fee that covers distribution costs. This offer is valid up to three years after date of purchase. Please direct your request to the support department of Axon Digital Design.

<span id="page-56-0"></span>Axon Digital Design supports open-source software by participating in the development of open-source projects or submitting improvements to these projects. For more information see<http://opensource.axon.tv/>

## GNU Public License version 2

#### **TERMS AND CONDITIONS FOR COPYING, DISTRIBUTION AND MODIFICATION**

0. This License applies to any program or other work which contains a notice placed by the copyright holder saying it may be distributed under the terms of this General Public License. The "Program", below, refers to any such program or work, and a "work based on the Program" means either the Program or any derivative work under copyright law: that is to say, a work containing the Program or a portion of it, either verbatim or with modifi cations and/or translated into another language. (Hereinafter, translation is included without limitation in the term "modifi cation".) Each licensee is addressed as "you".

Activities other than copying, distribution and modifi cation are not covered by this License; they are outside its scope. The act of running the Program is not restricted, and the output from the Program is covered only if its contents constitute a work based on the Program (independent of having been made by running the Program). Whether that is true depends on what the Program does.

1. You may copy and distribute verbatim copies of the Program's source code as you receive it, in any medium, provided that you conspicuously and appropriately publish on each copy an appropriate copyright notice and disclaimer of warranty; keep intact all the notices that refer to this License and to the absence of any warranty; and give any other recipients of the Program a copy of this License along with the Program.

You may charge a fee for the physical act of transferring a copy, and you may at your option offer warranty protection in exchange for a fee.

2. You may modify your copy or copies of the Program or any portion of it, thus forming a work based on the Program, and copy and distribute such modifications or work under the terms of Section 1 above, provided that you also meet all of these conditions:

- a) You must cause the modified files to carry prominent notices stating that you changed the files and the date of any change.<br>b) You must cause any work that you distribute or publish, that in whole or in part contains or You must cause any work that you distribute or publish, that in whole or in part contains or is derived from the Program or any
- part thereof, to be licensed as a whole at no charge to all third parties under the terms of this License.
- c) If the modified program normally reads commands interactively when run, you must cause it, when started running for such interactive use in the most ordinary way, to print or display an announcement including an appropriate copyright notice and a notice that there is no warranty (or else, saying that you provide a warranty) and that users may redistribute the program under these conditions, and telling the user how to view a copy of this License. (Exception: if the Program itself is interactive but does not normally print such an announcement, your work based on the Program is not required to print an announcement.)

These requirements apply to the modified work as a whole. If identifiable sections of that work are not derived from the Program, and can be reasonably considered independent and separate works in themselves, then this License, and its terms, do not apply to those sections when you distribute them as separate works. But when you distribute the same sections as part of a whole which is a work based on the Program, the distribution of the whole must be on the terms of this License, whose permissions for other licensees extend to the entire whole, and thus to each and every part regardless of who wrote it.

Thus, it is not the intent of this section to claim rights or contest your rights to work written entirely by you; rather, the intent is to exercise the right to control the distribution of derivative or collective works based on the Program.

In addition, mere aggregation of another work not based on the Program with the Program (or with a work based on the Program) on a volume of a storage or distribution medium does not bring the other work under the scope of this License.

3. You may copy and distribute the Program (or a work based on it, under Section 2) in object code or executable form under the terms of Sections 1 and 2 above provided that you also do one of the following:

- a) Accompany it with the complete corresponding machine-readable source code, which must be distributed under the terms of Sections 1 and 2 above on a medium customarily used for software interchange; or,
- b) Accompany it with a written offer, valid for at least three years, to give any third party, for a charge no more than your cost of physically performing source distribution, a complete machine-readable copy of the corresponding source code, to be distributed under the terms of Sections 1 and 2 above on a medium customarily used for software interchange; or,

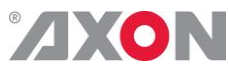

Accompany it with the information you received as to the offer to distribute corresponding source code. (This alternative is allowed only for noncommercial distribution and only if you received the program in objects code or executable form with such an offer, in accord with Subsection b above.)

The source code for a work means the preferred form of the work for making modifi cations to it. For an executable work, complete source code means all the source code for all modules it contains, plus any associated interface defi nition fi les, plus the scripts used to control compilation and installation of the executable. However, as a special exception, the source code distributed need not include anything that is normally distributed (in either source or binary form) with the major components (compiler, kernel, and so on) of the operating system on which the executable runs, unless that component itself accompanies the executable.

If distribution of executable or object code is made by offering access to copy from a designated place, then offering equivalent access to copy the source code from the same place counts as distribution of the source code, even though third parties are not compelled to copy the source along with the object code.

4. You may not copy, modify, sublicense, or distribute the Program except as expressly provided under this License. Any attempt otherwise to copy, modify, sublicense or distribute the Program is void, and will automatically terminate your rights under this License. However, parties who have received copies, or rights, from you under this License will not have their licenses terminated so long as such parties remain in full compliance.

5. You are not required to accept this License, since you have not signed it. However, nothing else grants you permission to modify or distribute the Program or its derivative works. These actions are prohibited by law if you do not accept this License. Therefore, by modifying or distributing the Program (or any work based on the Program), you indicate your acceptance of this License to do so, and all its terms and conditions for copying, distributing or modifying the Program or works based on it.

6. Each time you redistribute the Program (or any work based on the Program), the recipient automatically receives a license from the original licensor to copy, distribute or modify the Program subject to these terms and conditions. You may not impose any further restrictions on the recipients' exercise of the rights granted herein. You are not responsible for enforcing compliance by third parties to this License.

7. If, as a consequence of a court judgment or allegation of patent infringement or for any other reason (not limited to patent issues), conditions are imposed on you (whether by court order, agreement or otherwise) that contradict the conditions of this License, they do not excuse you from the conditions of this License. If you cannot distribute so as to satisfy simultaneously your obligations under this License and any other pertinent obligations, then as a consequence you may not distribute the Program at all. For example, if a patent license would not permit royalty-free redistribution of the Program by all those who receive copies directly or indirectly through you, then the only way you could satisfy both it and this License would be to refrain entirely from distribution of the Program.

If any portion of this section is held invalid or unenforceable under any particular circumstance, the balance of the section is intended to apply and the section as a whole is intended to apply in other circumstances.

It is not the purpose of this section to induce you to infringe any patents or other property right claims or to contest validity of any such claims; this section has the sole purpose of protecting the integrity of the free software distribution system, which is implemented by public license practices. Many people have made generous contributions to the wide range of software distributed through that system in reliance on consistent application of that system; it is up to the author/donor to decide if he or she is willing to distribute software through any other system and a licensee cannot impose that choice.

This section is intended to make thoroughly clear what is believed to be a consequence of the rest of this License.

8. If the distribution and/or use of the Program is restricted in certain countries either by patents or by copyrighted interfaces, the original copyright holder who places the Program under this License may add an explicit geographical distribution limitation excluding those countries, so that distribution is permitted only in or among countries not thus excluded. In such case, this License incorporates the limitation as if written in the body of this License.

9. The Free Software Foundation may publish revised and/or new versions of the General Public License from time to time. Such new versions will be similar in spirit to the present version, but may differ in detail to address new problems or concerns.

Each version is given a distinguishing version number. If the Program specifies a version number of this License which applies to it and "any later version", you have the option of following the terms and conditions either of that version or of any later version published by the Free Software Foundation. If the Program does not specify a version number of this License, you may choose any version ever published by the Free Software Foundation.

10. If you wish to incorporate parts of the Program into other free programs whose distribution conditions are different, write to the author to ask for permission. For software which is copyrighted by the Free Software Foundation, write to the Free Software Foundation; we sometimes make exceptions for this. Our decision will be guided by the two goals of preserving the free status of all derivatives of our free software and of promoting the sharing and reuse of software generally.

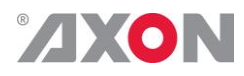

#### **NO WARRANTY**

**11. BECAUSE THE PROGRAM IS LICENSED FREE OF CHARGE, THERE IS NO WARRANTY FOR THE PROGRAM, TO THE EXTENT PERMITTED BY APPLICABLE LAW. EXCEPT WHEN OTHERWISE STATED IN WRITING THE COPYRIGHT HOLDERS AND/OR OTHER PARTIES PROVIDE THE PROGRAM "AS IS" WITHOUT WARRANTY OF ANY KIND, EITHER EXPRESSED OR IMPLIED, INCLUDING, BUT NOT LIMITED TO, THE IMPLIED WARRANTIES OF MERCHANTABILITY AND FITNESS FOR A PARTICULAR PURPOSE. THE ENTIRE RISK AS TO THE QUALITY AND PERFORMANCE OF THE PROGRAM IS WITH YOU. SHOULD THE PROGRAM PROVE DEFECTIVE, YOU ASSUME THE COST OF ALL NECESSARY SERVICING, REPAIR OR CORRECTION.**

**12. IN NO EVENT UNLESS REQUIRED BY APPLICABLE LAW OR AGREED TO IN WRITING WILL ANY COPYRIGHT HOLDER, OR ANY OTHER PARTY WHO MAY MODIFY AND/OR REDISTRIBUTE THE PROGRAM AS PERMITTED ABOVE, BE LIABLE TO YOU FOR DAMAGES, INCLUDING ANY GENERAL, SPECIAL, INCIDENTAL OR CONSEQUENTIAL DAMAGES ARISING OUT OF THE USE OR INABILITY TO USE THE PROGRAM (INCLUDING BUT NOT LIMITED TO LOSS OF DATA OR DATA BEING RENDERED INACCURATE OR LOSSES SUSTAINED BY YOU OR THIRD PARTIES OR A FAILURE OF THE PROGRAM TO OPERATE WITH ANY OTHER PROGRAMS), EVEN IF SUCH HOLDER OR OTHER PARTY HAS BEEN ADVISED OF THE POSSIBILITY OF SUCH DAMAGES.**